## Dell Inspiron One 2020 Omistajan opas

Tietokonemalli: Inspiron One 2020 Säädösten mukainen malli: W06B Säädösten mukainen tyyppi: W06B001

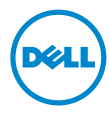

## Huomautukset, varoitukset ja vaarat

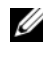

HUOMAUTUS: HUOMAUTUKSET ovat tärkeitä tietoja, joiden avulla voit käyttää tietokonetta entistä paremmin.

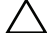

VAROITUS: VAROITUKSET varoittavat tilanteista, joissa laitteisto voi vahingoittua tai tietoja voidaan menettää, ellei ohjeita noudateta.

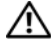

VAARA: VAARAILMOITUKSET kertovat tilanteista, joihin saattaa liittyä omaisuusvahinkojen, loukkaantumisen tai kuoleman vaara.

\_\_\_\_\_\_\_\_\_\_\_\_\_\_\_\_\_\_\_\_

Tämän asiakirjan tiedot voivat muuttua ilman erillistä ilmoitusta. © 2012 Dell Inc. Kaikki oikeudet pidätetään.

Tämän tekstin kaikenlainen kopioiminen ilman Dell Inc:n kirjallista lupaa on jyrkästi kielletty.

Tässä tekstissä käytetyt tavaramerkit: Dell™, DELL-logo ja Inspiron™ ovat Dell Inc:in omistamia tavaramerkkejä; Microsoft®, Windows® ja Windows-käynnistyspainikkeen logo **O** ovat Microsoft Corporationin Yhdysvalloissa ja/tai muissa maissa omistamia tavaramerkkejä tai rekisteröityjä tavaramerkkejä; Intel® ja Intel SpeedStep® ovat Intel Corporationin Yhdysvalloissa ja muissa maissa omistamia rekisteröityjä tavaramerkkejä; Bluetooth® on Bluetooth SIG, Inc:in omistama rekisteröity tavaramerkki, jota Dell käyttää lisenssin puitteissa.

Muut tekstissä mahdollisesti käytetyt tavaramerkit ja tuotenimet viittaavat joko merkkien ja nimien haltijoihin tai näiden tuotteisiin. Dell Inc. kieltää omistusoikeuden muihin kuin omiin tavaramerkkeihinsä ja tuotemerkkeihinsä.

## Sisältö

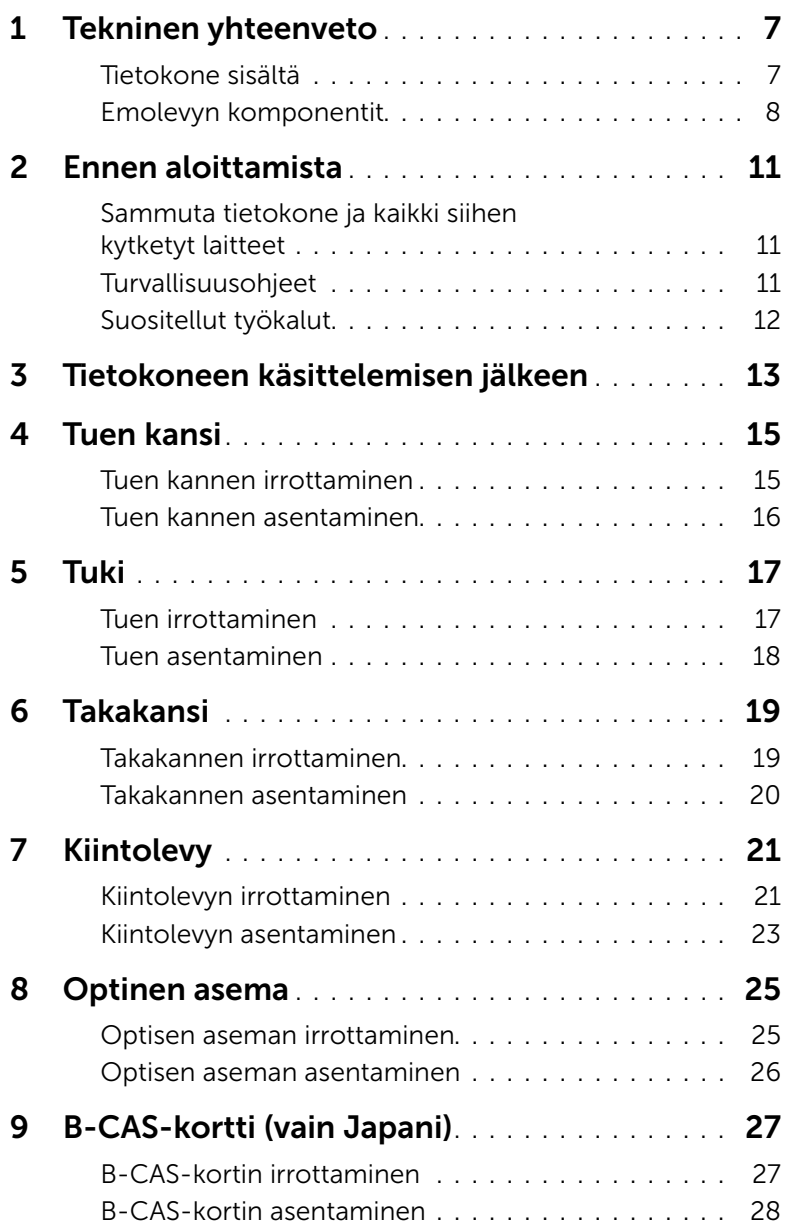

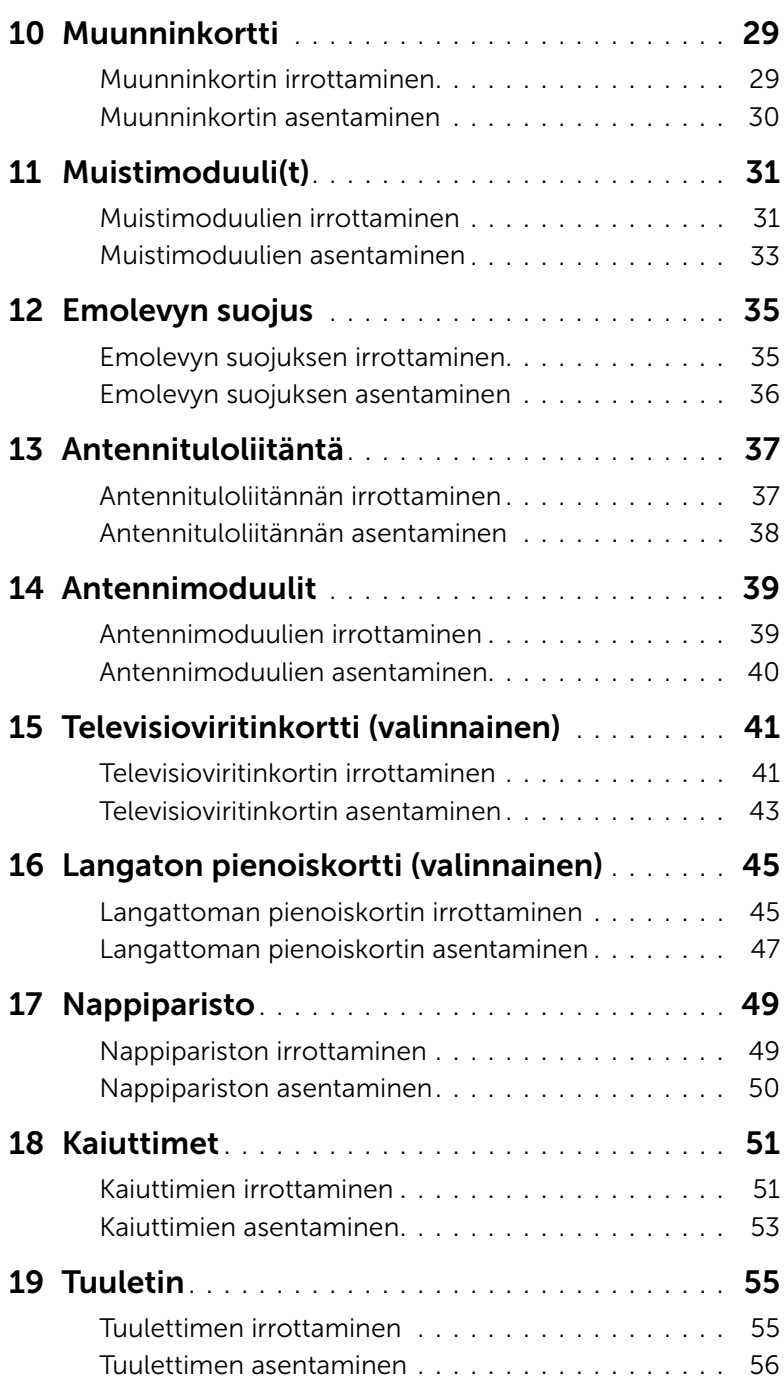

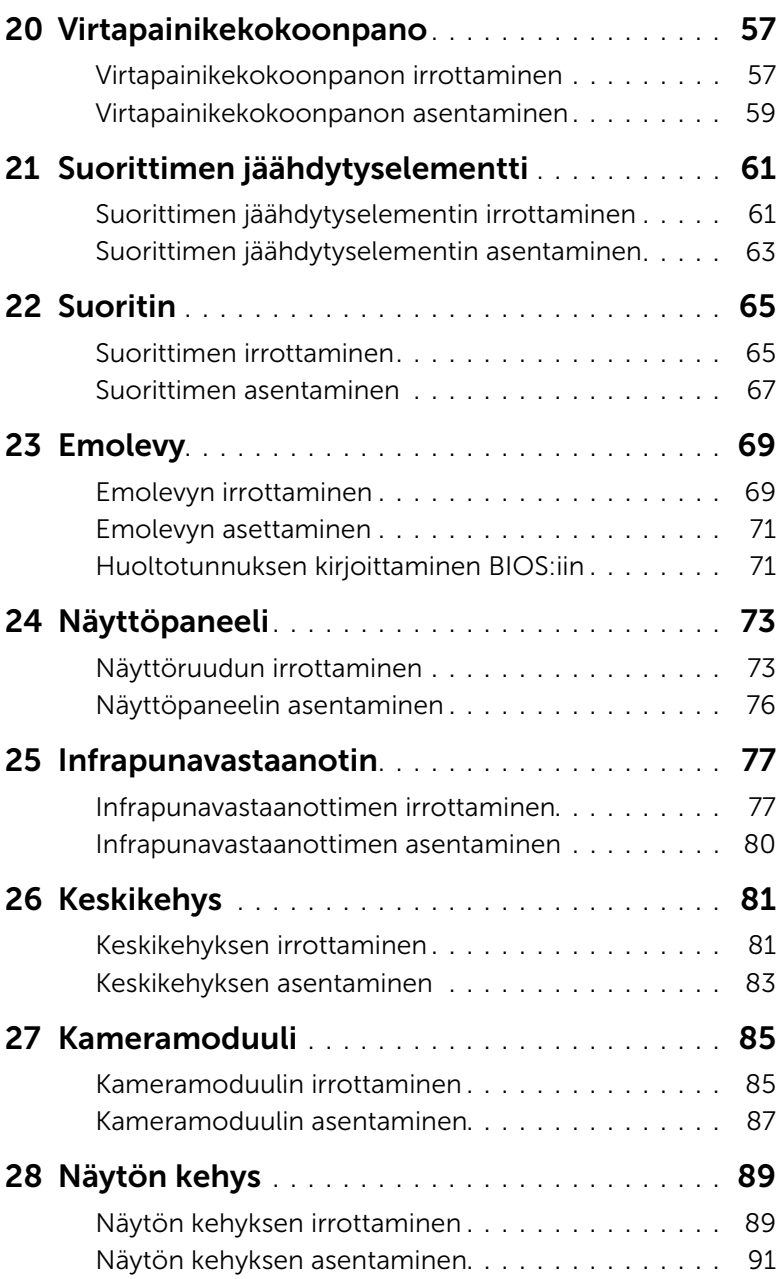

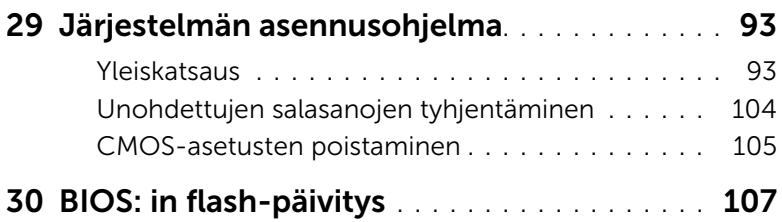

## <span id="page-6-0"></span>Tekninen yhteenveto

 $\bigwedge$  VAARA: Ennen kuin teet mitään toimia tietokoneen sisällä, lue tietokoneen mukana toimitetut turvallisuusohjeet ja noudata ohjeita kohdassa ["Ennen aloittamista"](#page-10-3)  [sivulla 11.](#page-10-3) Lisää turvallisuusohjeita on Regulatory Compliance -sivulla osoitteessa dell.com/regulatory\_compliance.

#### <span id="page-6-1"></span>Tietokone sisältä

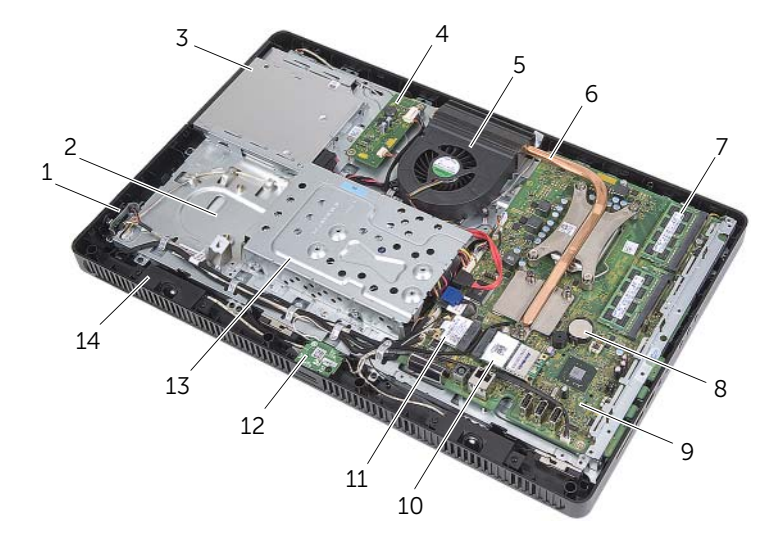

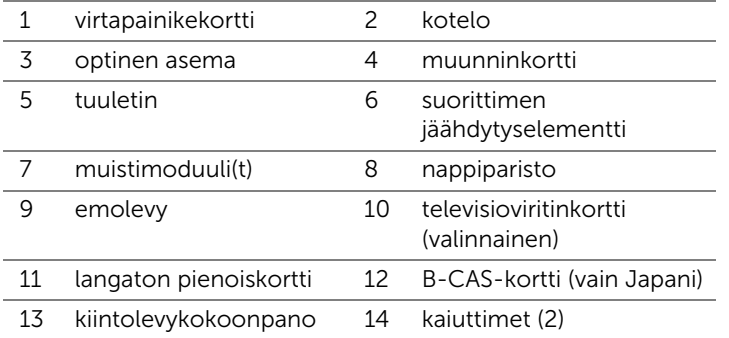

#### <span id="page-7-0"></span>Emolevyn komponentit

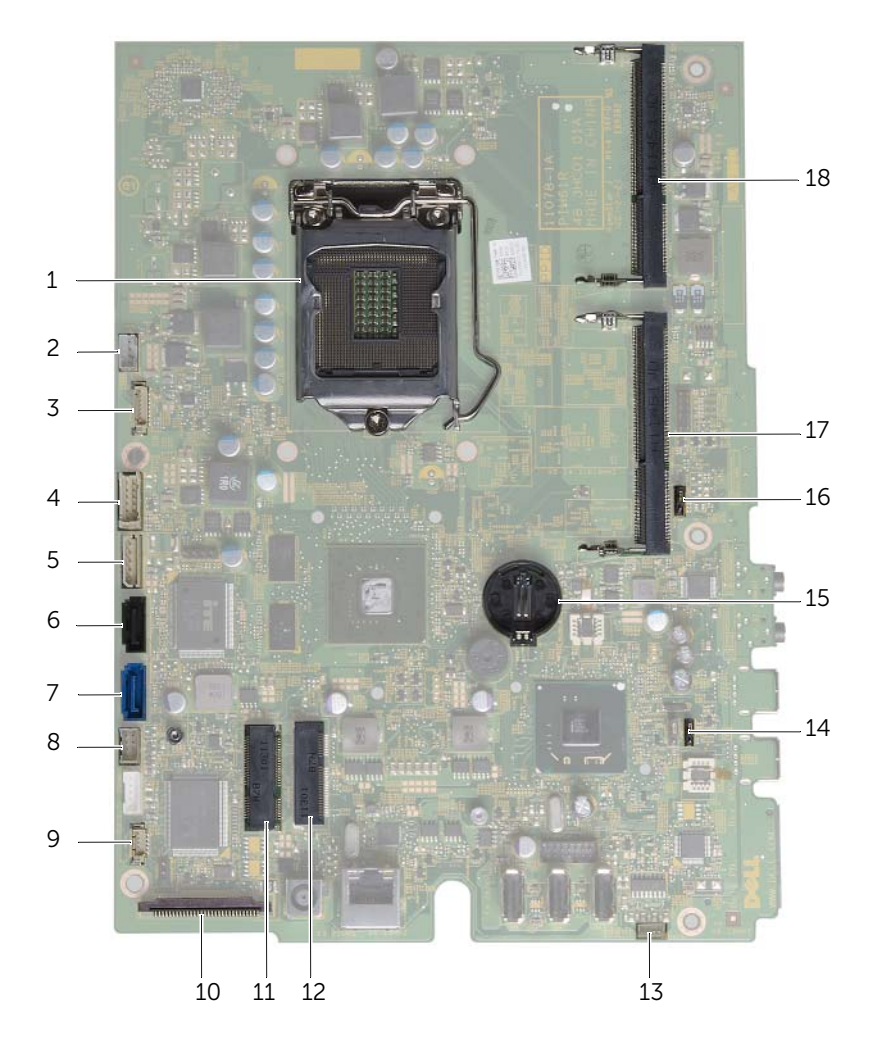

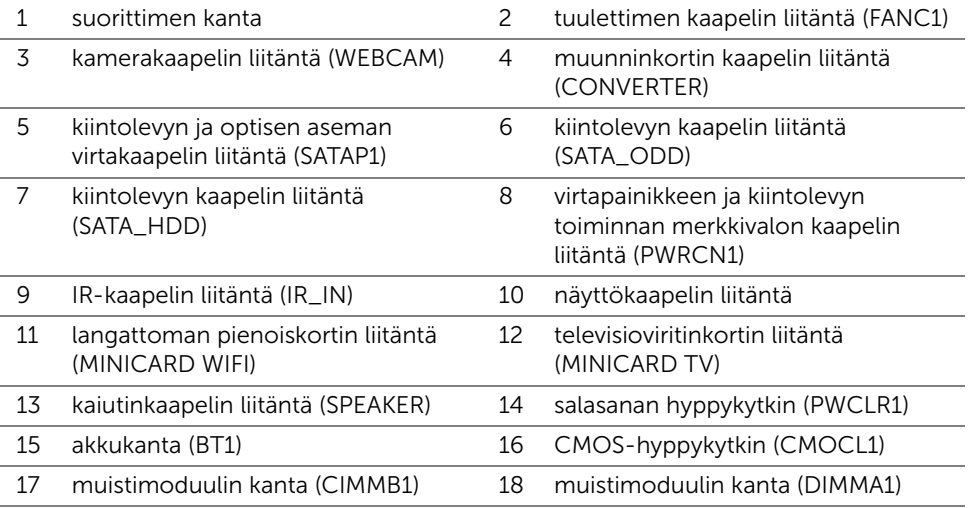

#### <span id="page-10-3"></span><span id="page-10-1"></span><span id="page-10-0"></span>Sammuta tietokone ja kaikki siihen kytketyt laitteet

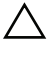

 $\bigwedge$  VAROITUS: Jotta välttyisit tietojen menettämiseltä, tallenna ja sulje kaikki avoimet tiedostot ja poistu kaikista käynnissä olevista ohjelmista ennen tietokoneen sammuttamista.

- 1 Tallenna ja sulje kaikki avoimet tiedostot ja poistu kaikista käynnissä olevista ohjelmista.
- 2 Napsauta Käynnistä <sup>(† j</sup>a sitten Sammuta.

Microsoft Windows ja sitten tietokone sammuu.

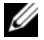

 $\mathscr U$  **HUOMAUTUS:** Jos käytät jotain toista käyttöjärjestelmää, lue sammutusohjeet käyttöjärjestelmän ohjeista.

- 3 Irrota tietokone ja kaikki kiinnitetyt laitteet pistorasiasta.
- 4 Irrota kaikki puhelinjohdot, verkkokaapelit ja laitteet tietokoneesta.
- 5 Kun tietokone on irrotettu pistorasiasta, pidä virtapainiketta painettuna noin 5 sekuntia maadoittaaksesi emolevyn.

#### <span id="page-10-2"></span>Turvallisuusohjeet

Seuraavat turvallisuusohjeet auttavat suojaamaan tietokoneen mahdollisilta vaurioilta ja auttavat takaamaan oman turvallisuutesi.

VAARA: Ennen kuin teet mitään toimia tietokoneen sisällä, lue tietokoneen mukana toimitetut turvallisuusohjeet. Lisää turvallisuusohjeita on Regulatory Compliance -sivulla osoitteessa dell.com/regulatory\_compliance.

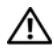

VAARA: Irrota kaikki virtalähteet ennen tietokoneen suojusten tai paneelien avaamista. Kun olet päättänyt tietokoneen käsittelemisen, asenna kaikki suojukset, paneelit ja ruuvit paikoilleen ennen virtalähteen kytkemistä.

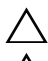

VAROITUS: Jotta tietokone ei vahingoittuisi, työpinnan on oltava tasainen ja puhdas.

VAROITUS: Jotta osat tai ruuvit eivät vioittuisi, tartu niihin niiden reunoista ja varo koskettamasta nastoja ja kontakteja.

VAROITUS: Vain valtuutettu huoltoteknikko saa irrottaa tietokonen suojuksen ja käsitellä tietokoneen sisällä olevia osia. Turvallisuusohjeissa on täydet ohjeet varotoimista, tietokoneen sisäosien käsittelystä ja sähköstaattiselta purkaukselta suojautumisesta.

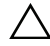

VAROITUS: Maadoita itsesi koskettamalla rungon maalaamatonta metallipintaa, kuten tietokoneen takaosassa olevien korttipaikan aukkojen ympärillä olevaa metallia, ennen kuin kosketat mitään osaa tietokoneen sisällä. Kosketa työskennellessäsi maalaamatonta metallipintaa säännöllisesti. Näin estät sisäisiä osia vahingoittavan staattisen sähkön muodostumisen.

VAROITUS: Kun irrotat johdon, vedä liittimestä tai vetokielekkeestä, ei johdosta itsestään. Joissain kaapeleissa on liitännät, joissa on lukituskieleke tai siipiruuvi, joka on irrotettava ennen kaapelin irrottamista. Kun irrotat kaapeleita, pidä ne oikeassa asennossa, jotta liitintapit eivät taitu. Kun kytket kaapeleita, varmista että liittimet ja portit ovat oikeassa asennossa ja oikein kohdistettuja.

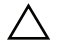

VAROITUS: Irrota verkkokaapeli irrottamalla ensin kaapeli tietokoneesta ja irrota sitten kaapeli verkkolaitteesta.

#### <span id="page-11-0"></span>Suositellut työkalut

Tämän asiakirjan menetelmät voivat vaatia seuraavia työkaluja:

- Ristipääruuviavain
- Kuusioavain
- Muovipuikko

<span id="page-12-1"></span><span id="page-12-0"></span>Kun olet asentanut osat, huolehdi seuraavista seikoista:

- Kiinnitä kaikki ruuvit ja tarkista, ettei tietokoneen sisällä ole irrallisia ruuveja
- Aseta tietokone oikein päin
- Kytke kaikki ulkoiset laitteet, kaapelit, kortit ja muut osat, jotka irrotit tietokoneen käsittelemisen ajaksi
- Kiinnitä tietokone ja kaikki kytketyt laitteet sähköpistorasiaan

VAROITUS: Ennen kuin käynnistät tietokoneen, kiinnitä kaikki ruuvit ja tarkista, ettei tietokoneen sisällä ole irrallisia ruuveja. Muussa tapauksessa tietokone saattaa vahingoittua.

## <span id="page-14-0"></span>**Tuen kansi**

VAARA: Ennen kuin teet mitään toimia tietokoneen sisällä, lue tietokoneen mukana toimitetut turvallisuusohjeet ja noudata ohjeita kohdassa ["Ennen aloittamista"](#page-10-3)  [sivulla 11.](#page-10-3) Lisää turvallisuusohjeita on Regulatory Compliance -sivulla osoitteessa dell.com/regulatory\_compliance.

#### <span id="page-14-2"></span><span id="page-14-1"></span>Tuen kannen irrottaminen

#### Menetelmä

 $\triangle$  VAROITUS: Ennen kuin avaat tietokoneen, aseta tietokone pehmeän liinan päälle tai puhtaalle pinnalle, jotta näyttö ei naarmuunnu.

- 1 Aseta tietokone ylösalaisin tasaiselle pinnalle.
- 2 Paina tuen kannen kielekettä ja nosta tuen kansi ylös.
- 3 Vedä tuen kansi irti tietokoneesta.

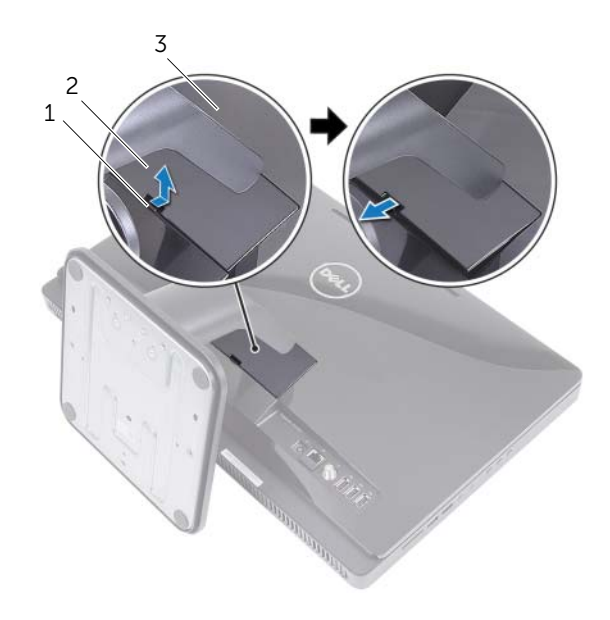

- 1 kieleke 2 tuen kansi
- 3 takakansi

#### <span id="page-15-1"></span><span id="page-15-0"></span>Tuen kannen asentaminen

#### Menetelmä

- 1 Työnnä tuen kannen kielekkeet takakannen loviin.
- 2 Napsauta tuen kansi paikoilleen.
- 3 Noudata ohjeita kohdassa ["Tietokoneen käsittelemisen jälkeen" sivulla 13](#page-12-1).

# <span id="page-16-0"></span>5 Tuki

VAARA: Ennen kuin teet mitään toimia tietokoneen sisällä, lue tietokoneen mukana toimitetut turvallisuusohjeet ja noudata ohjeita kohdassa ["Ennen aloittamista"](#page-10-3)  [sivulla 11.](#page-10-3) Lisää turvallisuusohjeita on Regulatory Compliance -sivulla osoitteessa dell.com/regulatory\_compliance.

#### <span id="page-16-2"></span><span id="page-16-1"></span>Tuen irrottaminen

#### Vaatimukset

Irrota tuen suojus. Katso kohtaa ["Tuen kannen irrottaminen" sivulla 15](#page-14-2).

#### Menetelmä

- 1 Irrota ruuvit, joilla tuki on kiinnitetty koteloon.
- 2 Käännä tukea ylöspäin ja vedä sitä poispäin tietokoneesta.

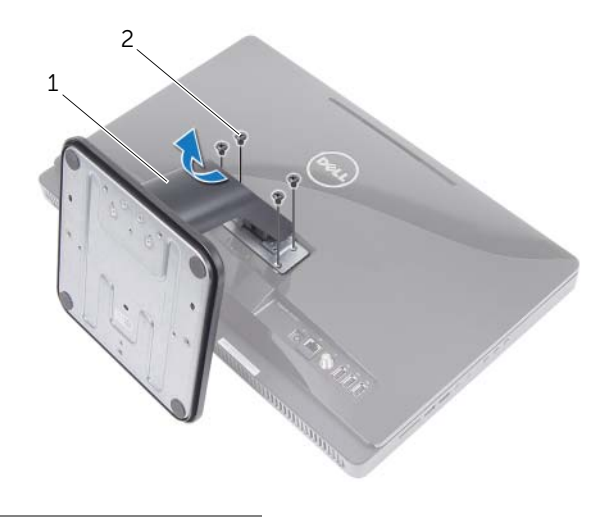

1 tuki 2 ruuvit (4)

#### <span id="page-17-1"></span><span id="page-17-0"></span>Tuen asentaminen

#### Menetelmä

- 1 Työnnä tuen kielekkeet takakannen loviin.
- 2 Kiinnitä ruuvit, joilla tuki kiinnittyy koteloon.

- 1 Asenna tuen suojus. Katso kohtaa ["Tuen kannen asentaminen" sivulla 16](#page-15-1).
- 2 Noudata ohjeita kohdassa ["Tietokoneen käsittelemisen jälkeen" sivulla 13](#page-12-1).

## <span id="page-18-0"></span>**Takakansi**

VAARA: Ennen kuin teet mitään toimia tietokoneen sisällä, lue tietokoneen mukana toimitetut turvallisuusohjeet ja noudata ohjeita kohdassa ["Ennen aloittamista"](#page-10-3)  [sivulla 11.](#page-10-3) Lisää turvallisuusohjeita on Regulatory Compliance -sivulla osoitteessa dell.com/regulatory\_compliance.

#### <span id="page-18-2"></span><span id="page-18-1"></span>Takakannen irrottaminen

#### Vaatimukset

- 1 Irrota tuen suojus. Katso kohtaa ["Tuen kannen irrottaminen" sivulla 15](#page-14-2).
- 2 Irrota tuki. Katso kohtaa ["Tuen irrottaminen" sivulla 17.](#page-16-2)

#### Menetelmä

- 1 Aloita optisen aseman yläpuolelta ja kangota takakansi irti keskikehyksestä.
- 2 Nosta takakansi irti tietokoneesta.

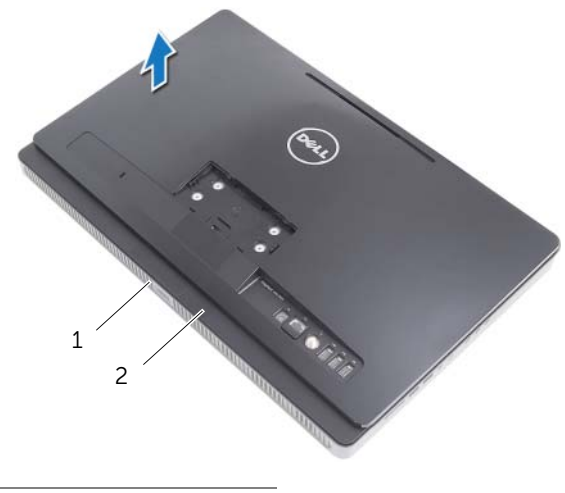

1 keskikehys 2 takakansi

#### <span id="page-19-1"></span><span id="page-19-0"></span>Takakannen asentaminen

#### Menetelmä

Kohdista takakannen kielekeet keskikehyksen kielekkeiden kanssa ja napsauta takakansi paikoilleen.

- 1 Asenna tuki. Katso kohtaa ["Tuen asentaminen" sivulla 18](#page-17-1).
- 2 Asenna tuen suojus. Katso kohtaa ["Tuen kannen asentaminen" sivulla 16](#page-15-1).
- 3 Noudata ohjeita kohdassa ["Tietokoneen käsittelemisen jälkeen" sivulla 13](#page-12-1).

## <span id="page-20-0"></span>**Kiintolevy**

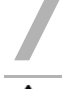

VAARA: Ennen kuin teet mitään toimia tietokoneen sisällä, lue tietokoneen mukana toimitetut turvallisuusohjeet ja noudata ohjeita kohdassa ["Ennen aloittamista"](#page-10-3)  [sivulla 11.](#page-10-3) Lisää turvallisuusohjeita on Regulatory Compliance -sivulla osoitteessa dell.com/regulatory\_compliance.

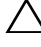

VAROITUS: Älä irrota kiintolevyä tietokoneen ollessa päällä tai lepotilassa, jotta et menetä tietoja.

VAROITUS: Kiintolevyt ovat erittäin herkkiä. Ole varovainen käsitellessäsi kiintolevyä.

#### <span id="page-20-1"></span>Kiintolevyn irrottaminen

#### Vaatimukset

- 1 Irrota tuen suojus. Katso kohtaa ["Tuen kannen irrottaminen" sivulla 15](#page-14-2).
- 2 Irrota tuki. Katso kohtaa ["Tuen irrottaminen" sivulla 17.](#page-16-2)
- 3 Irrota takakansi. Katso kohtaa ["Takakannen irrottaminen" sivulla 19](#page-18-2).

#### Menetelmä

- 1 Irrota ruuvit, joilla kiintolevy kiinnittyy koteloon.
- 2 Työnnä ja nosta kiintolevykokoonpanoa ja irrota virta- ja datakaapeli kiintolevyn liitännästä.

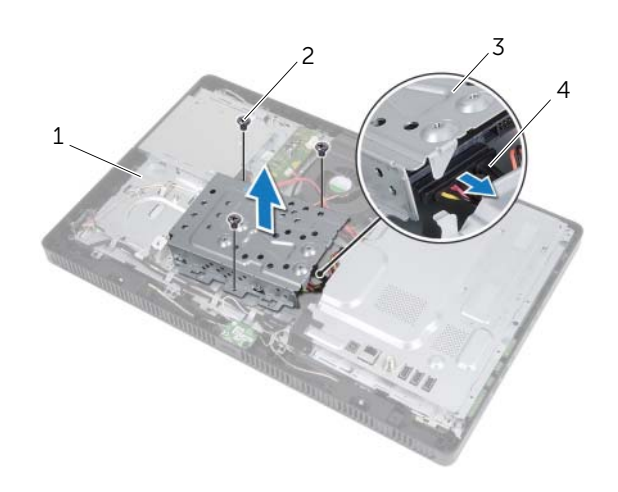

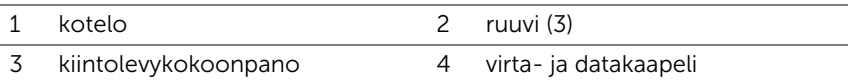

- 3 Irrota ruuvit, joilla kiintolevyn kehikko on kiinnitetty kiintolevyyn.
- 4 Nosta kiintolevyn kehikko irti kiintolevystä.

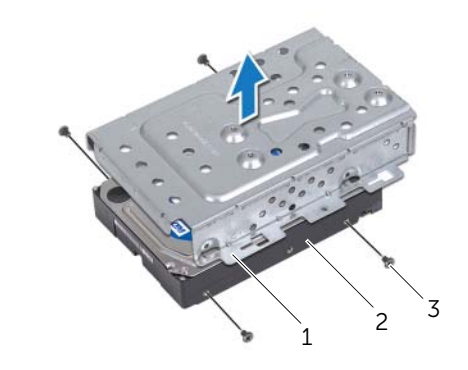

- 1 kiintolevyn kehikko 2 kiintolevy
- 3 ruuvit (4)

#### <span id="page-22-0"></span>Kiintolevyn asentaminen

#### Menetelmä

- Kohdista kiintolevyn kehikon ruuvinreiät kiintolevyn ruuvinreikien kanssa.
- Asenna ruuvit, joilla kiintolevyn kehikko kiinnittyy kiintolevyyn.
- Liitä virta- ja datakaapeli kiintolevykokoonpanon liitäntään.
- Asenna kiintolevykokoonpano koteloon ja työnnä kiintolevykokoonpano paikoilleen. Tarkista, että kiintolevyn kehikon lovet kiinnittyvät kotelon kielekkeiden alle.
- Kiinnitä ruuvit, joilla kiintolevykokoonpano kiinnittyy koteloon.

- Asenna takakansi. Katso kohtaa ["Takakannen asentaminen" sivulla 20](#page-19-1).
- Asenna tuki. Katso kohtaa ["Tuen asentaminen" sivulla 18](#page-17-1).
- Asenna tuen suojus. Katso kohtaa ["Tuen kannen asentaminen" sivulla 16](#page-15-1).
- Noudata ohjeita kohdassa ["Tietokoneen käsittelemisen jälkeen" sivulla 13](#page-12-1).

### <span id="page-24-0"></span>Optinen asema

VAARA: Ennen kuin teet mitään toimia tietokoneen sisällä, lue tietokoneen mukana toimitetut turvallisuusohjeet ja noudata ohjeita kohdassa ["Ennen aloittamista"](#page-10-3)  [sivulla 11.](#page-10-3) Lisää turvallisuusohjeita on Regulatory Compliance -sivulla osoitteessa dell.com/regulatory\_compliance.

#### <span id="page-24-1"></span>Optisen aseman irrottaminen

#### Vaatimukset

- 1 Irrota tuen suojus. Katso kohtaa ["Tuen kannen irrottaminen" sivulla 15](#page-14-2).
- 2 Irrota tuki. Katso kohtaa ["Tuen irrottaminen" sivulla 17.](#page-16-2)
- 3 Irrota takakansi. Katso kohtaa ["Takakannen irrottaminen" sivulla 19](#page-18-2).

#### Menetelmä

- 1 Irrota virta- ja datakaapeli optisen aseman liitännästä.
- 2 Irrota ruuvi, jolla optinen asema kiinnittyy koteoon.
- 3 Liu'uta optinen asema ulos optisen aseman paikasta.

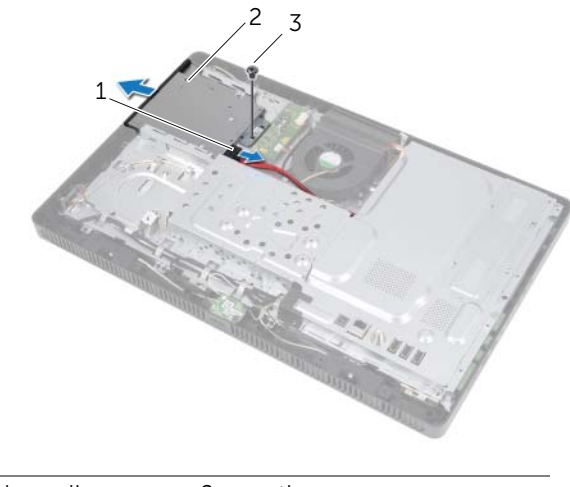

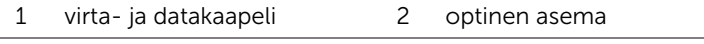

3 ruuvi

- Kankea optisen aseman kehys varoen irti optisen aseman kokoonpanosta.
- Irrota ruuvit, jotka kiinnittävät optisen aseman kehikon optiseen asemaan.
- Irrota optisen aseman kehikko.

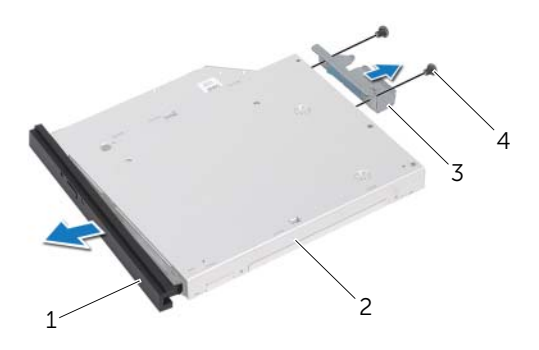

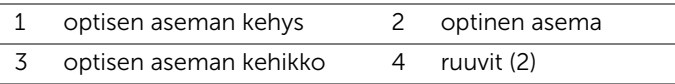

#### <span id="page-25-0"></span>Optisen aseman asentaminen

#### Menetelmä

- Kohdista optisen aseman kehikossa olevat ruuvinreiät optisen aseman ruuvinreikiin.
- Kiinnitä ruuvit, jotka kiinnittävät optisen aseman kehikon optiseen asemaan.
- Kohdista optisen aseman kehyksen kielekkeet optisessa asemassa oleviin loviin ja paina optisen aseman kehys paikalleen.
- Liu'uta optinen asema optisen aseman paikkaan siten, että se istuu tukevasti.
- Kiinnitä ruuvi, jolla optinen asema kiinnittyy koteoon.
- Liitä virta- ja datakaapeli optisen aseman liitäntään.

- Asenna takakansi. Katso kohtaa ["Takakannen asentaminen" sivulla 20](#page-19-1).
- Asenna tuki. Katso kohtaa ["Tuen asentaminen" sivulla 18](#page-17-1).
- Asenna tuen suojus. Katso kohtaa ["Tuen kannen asentaminen" sivulla 16](#page-15-1).
- Noudata ohjeita kohdassa ["Tietokoneen käsittelemisen jälkeen" sivulla 13](#page-12-1).

## <span id="page-26-0"></span>9 B-CAS-kortti (vain Japani)

VAARA: Ennen kuin teet mitään toimia tietokoneen sisällä, lue tietokoneen mukana toimitetut turvallisuusohjeet ja noudata ohjeita kohdassa ["Ennen aloittamista"](#page-10-3)  [sivulla 11.](#page-10-3) Lisää turvallisuusohjeita on Regulatory Compliance -sivulla osoitteessa dell.com/regulatory\_compliance.

#### <span id="page-26-1"></span>B-CAS-kortin irrottaminen

#### Vaatimukset

- 1 Irrota tuen suojus. Katso kohtaa ["Tuen kannen irrottaminen" sivulla 15](#page-14-2).
- 2 Irrota tuki. Katso kohtaa ["Tuen irrottaminen" sivulla 17.](#page-16-2)
- 3 Irrota takakansi. Katso kohtaa ["Takakannen irrottaminen" sivulla 19](#page-18-2).

#### Menetelmä

- 1 Irrota ruuvi, jolla B-CAS-kortti kiinnittyy keskikehykseen.
- 2 Käännä B-CAS-kortti ympäri.
- 3 Irrota B-CAS-kortin kaapeli B-CAS-kortin liitännästä.
- 4 Nosta B-CAS-kortti ulos tietokoneesta.

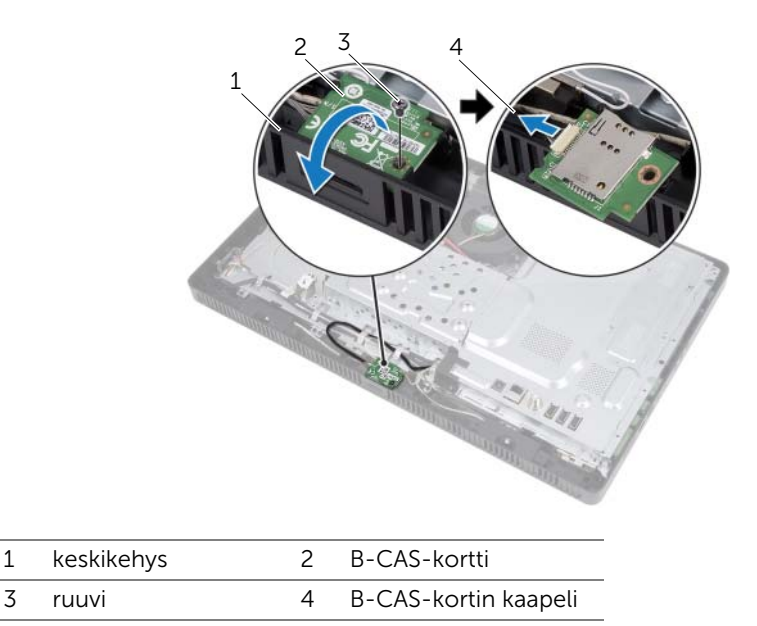

#### <span id="page-27-0"></span>B-CAS-kortin asentaminen

#### Menetelmä

- Kiinnitä B-CAS-kortin kaapeli B-CAS-kortin liitäntään.
- Käännä B-CAS-kortti ympäri.
- Kohdista B-CAS-kortissa oleva ruuvinreikä keskikehyksessä olevan ruuvinreiän kanssa.
- Kiinnitä ruuvi, jolla B-CAS-kortti kiinnittyy keskikehykseen.

- Asenna takakansi. Katso kohtaa ["Takakannen asentaminen" sivulla 20](#page-19-1).
- Asenna tuki. Katso kohtaa ["Tuen asentaminen" sivulla 18](#page-17-1).
- Asenna tuen suojus. Katso kohtaa ["Tuen kannen asentaminen" sivulla 16](#page-15-1).
- Noudata ohjeita kohdassa ["Tietokoneen käsittelemisen jälkeen" sivulla 13](#page-12-1).

## <span id="page-28-0"></span>**Muunninkortti**

VAARA: Ennen kuin teet mitään toimia tietokoneen sisällä, lue tietokoneen mukana toimitetut turvallisuusohjeet ja noudata ohjeita kohdassa ["Ennen aloittamista"](#page-10-3)  [sivulla 11.](#page-10-3) Lisää turvallisuusohjeita on Regulatory Compliance -sivulla osoitteessa dell.com/regulatory\_compliance.

#### <span id="page-28-1"></span>Muunninkortin irrottaminen

#### Vaatimukset

- 1 Irrota tuen suojus. Katso kohtaa ["Tuen kannen irrottaminen" sivulla 15](#page-14-2).
- 2 Irrota tuki. Katso kohtaa ["Tuen irrottaminen" sivulla 17.](#page-16-2)
- 3 Irrota takakansi. Katso kohtaa ["Takakannen irrottaminen" sivulla 19](#page-18-2).

#### Menetelmä

- 1 Irrota kaapelit muunninkortin liitännöistä.
- 2 Irrota ruuvit, joilla muunninkortti on kiinnitetty koteloon.
- 3 Nosta muunninkortti kotelosta.

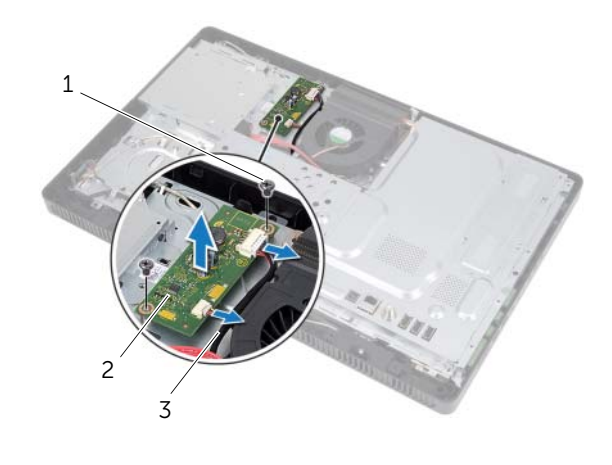

- 1 ruuvit (2) 2 muunninkortti
- 3 kaapelit (2)

#### <span id="page-29-0"></span>Muunninkortin asentaminen

#### Menetelmä

- Kohdista muunninkorissa olevat ruuvinreiät kotelon ruuvinreikien kanssa.
- Kiinnitä ruuvit, joilla muunninkortti kiinnittyy koteloon.
- Kiinnitä kaapelit muunninkortin liitäntöihin.

- Asenna takakansi. Katso kohtaa ["Takakannen asentaminen" sivulla 20](#page-19-1).
- Asenna tuki. Katso kohtaa ["Tuen asentaminen" sivulla 18](#page-17-1).
- Asenna tuen suojus. Katso kohtaa ["Tuen kannen asentaminen" sivulla 16](#page-15-1).
- Noudata ohjeita kohdassa ["Tietokoneen käsittelemisen jälkeen" sivulla 13](#page-12-1).

## <span id="page-30-0"></span>Muistimoduuli(t)

VAARA: Ennen kuin teet mitään toimia tietokoneen sisällä, lue tietokoneen mukana toimitetut turvallisuusohjeet ja noudata ohjeita kohdassa ["Ennen aloittamista"](#page-10-3)  [sivulla 11.](#page-10-3) Lisää turvallisuusohjeita on Regulatory Compliance -sivulla osoitteessa dell.com/regulatory\_compliance.

#### <span id="page-30-1"></span>Muistimoduulien irrottaminen

#### Vaatimukset

- 1 Irrota tuen suojus. Katso kohtaa ["Tuen kannen irrottaminen" sivulla 15](#page-14-2).
- 2 Irrota tuki. Katso kohtaa ["Tuen irrottaminen" sivulla 17.](#page-16-2)
- 3 Irrota takakansi. Katso kohtaa ["Takakannen irrottaminen" sivulla 19](#page-18-2).

#### Menetelmä

- 1 Irrota ruuvi, jolla muistimoduulin suojus kiinnittyy emolevyn suojukseen.
- 2 Työnnä muistimoduulin suojusta tietokoneen yläosaa kohden ja nosta se pois emolevyn suojuksesta.

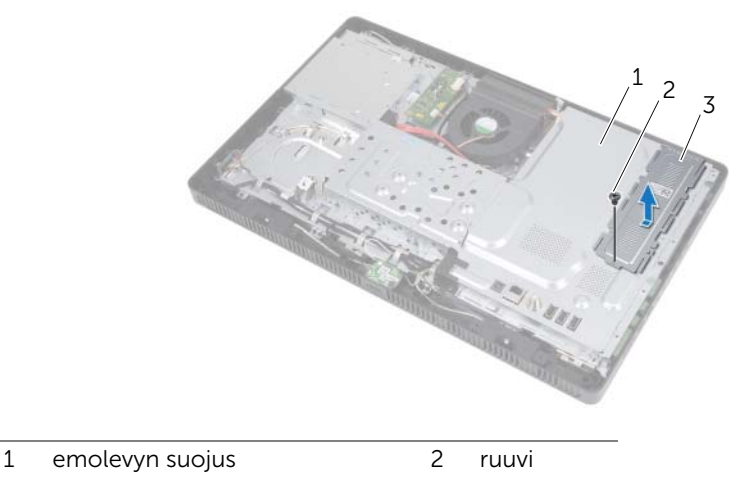

3 muistimoduulin suojus

- Levitä sormenpäilläsi varovasti muistimoduuliliittimen molemmissa päissä olevia kiinnikkeitä, kunnes moduuli ponnahtaa ulos.
- Irrota muistimoduuli kannastaan.

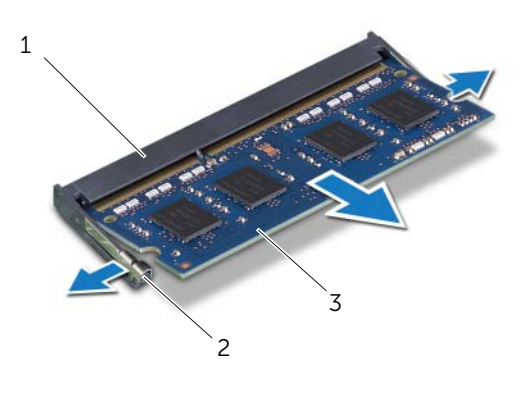

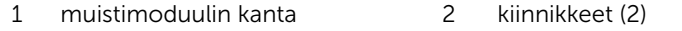

3 muistimoduuli

#### <span id="page-32-0"></span>Muistimoduulien asentaminen

#### Menetelmä

- 1 Kohdista muistimoduulin lovi muistimoduulin kannan kielekkeen kanssa.
- 2 Liu'uta muistimoduuli tiukasti liittimeen 45 asteen kulmassa ja paina moduulia alaspäin, kunnes se napsahtaa paikalleen. Jos et kuule napsahdusta, irrota moduuli ja asenna se uudestaan.

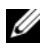

HUOMAUTUS: Jos muistimoduulia ei ole asennettu oikein, tietokone ei välttämättä käynnisty.

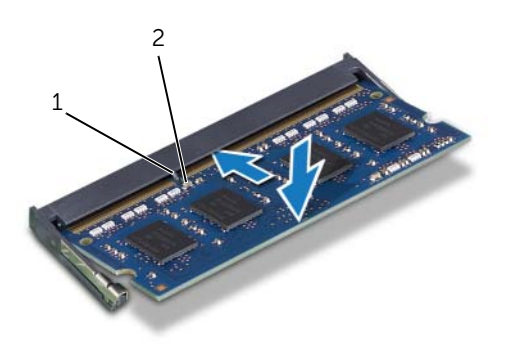

1 kieleke 2 lovi

- 3 Työnnä muistimoduulin suojuksen kielekkeet emolevyn suojuksen loviin ja työnnä muistimoduulin suojusta tietokoneen pohjaa kohden. Tarkista, että muistimoduulin suojuksen ruuvinreikä kohdistuu emolevyn suojuksessa olevan ruuvinreiän kanssa.
- 4 Kiinnitä ruuvi, jolla muistimoduulin suojus kiinnittyy emolevyn suojukseen.

#### Jälkivaatimukset

- 1 Asenna takakansi. Katso kohtaa ["Takakannen asentaminen" sivulla 20](#page-19-1).
- 2 Asenna tuki. Katso kohtaa ["Tuen asentaminen" sivulla 18](#page-17-1).
- 3 Asenna tuen suojus. Katso kohtaa ["Tuen kannen asentaminen" sivulla 16](#page-15-1).
- 4 Noudata ohjeita kohdassa ["Tietokoneen käsittelemisen jälkeen" sivulla 13](#page-12-1).

Kun tietokone käynnistyy, se tunnistaa muistimoduulit ja päivittää järjestelmän määritystiedot automaattisesti.

Tietokoneeseen asennetun muistin määrän tarkistaminen:

Valitse Käynnistä + Ohjauspaneeli→ Järjestelmä ja suojaus→ Järjestelmä.

# <span id="page-34-0"></span>**Emolevyn suojus**

VAARA: Ennen kuin teet mitään toimia tietokoneen sisällä, lue tietokoneen mukana toimitetut turvallisuusohjeet ja noudata ohjeita kohdassa ["Ennen aloittamista"](#page-10-3)  [sivulla 11.](#page-10-3) Lisää turvallisuusohjeita on Regulatory Compliance -sivulla osoitteessa dell.com/regulatory\_compliance.

#### <span id="page-34-1"></span>Emolevyn suojuksen irrottaminen

#### Vaatimukset

- 1 Irrota tuen suojus. Katso kohtaa ["Tuen kannen irrottaminen" sivulla 15](#page-14-2).
- 2 Irrota tuki. Katso kohtaa ["Tuen irrottaminen" sivulla 17.](#page-16-2)
- 3 Irrota takakansi. Katso kohtaa ["Takakannen irrottaminen" sivulla 19](#page-18-2).

#### Menetelmä

- 1 Irrota ruuvit, joilla emolevyn suojus on kiinnitetty koteloon.
- 2 Nosta emolevyn suojus varoen ylös ja käännä se ympäri.

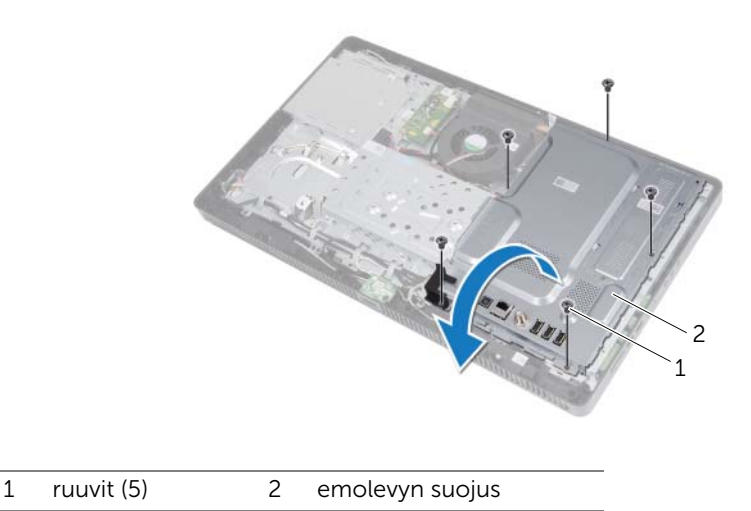

- Irrota antennituloliitännän johto televisioviritinkortin liitännästä.
- Irrota antennituloliitäntä. Katso kohtaa ["Antennituloliitännän irrottaminen" sivulla 37](#page-36-2).

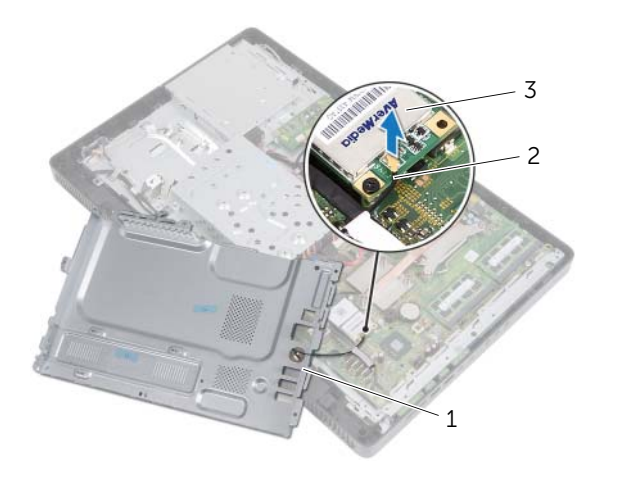

- 1 emolevyn suojus 2 antennituloliitännän kaapeli
- 3 televisioviritinkortti

#### <span id="page-35-0"></span>Emolevyn suojuksen asentaminen

#### Menetelmä

- Asenna antennituloliitäntä. Katso kohtaa ["Antennituloliitännän asentaminen"](#page-37-1)  [sivulla 38.](#page-37-1)
- Kytke antennituloliitännän johto televisioviritinkortin liitäntään.
- Käännä emolevyn suojus ympäri ja kohdista emolevyn ruuvinreiät kotelon ruuvinreikien kanssa.
- Kiinnitä ruuvit, joilla emolevyn suojus kiinnittyy koteloon.

- Asenna takakansi. Katso kohtaa ["Takakannen asentaminen" sivulla 20](#page-19-1).
- Asenna tuki. Katso kohtaa ["Tuen asentaminen" sivulla 18](#page-17-1).
- 3 Asenna tuen suojus. Katso kohtaa ["Tuen kannen asentaminen" sivulla 16](#page-15-1).
- Noudata ohjeita kohdassa ["Tietokoneen käsittelemisen jälkeen" sivulla 13](#page-12-1).
## 13 Antennituloliitäntä

VAARA: Ennen kuin teet mitään toimia tietokoneen sisällä, lue tietokoneen mukana toimitetut turvallisuusohjeet ja noudata ohjeita kohdassa ["Ennen aloittamista"](#page-10-0)  [sivulla 11.](#page-10-0) Lisää turvallisuusohjeita on Regulatory Compliance -sivulla osoitteessa dell.com/regulatory\_compliance.

## Antennituloliitännän irrottaminen

### Vaatimukset

- 1 Irrota tuen suojus. Katso kohtaa ["Tuen kannen irrottaminen" sivulla 15](#page-14-0).
- 2 Irrota tuki. Katso kohtaa ["Tuen irrottaminen" sivulla 17.](#page-16-0)
- 3 Irrota takakansi. Katso kohtaa ["Takakannen irrottaminen" sivulla 19](#page-18-0).
- 4 Irrota emolevyn suojus. Katso kohtaa ["Emolevyn suojuksen irrottaminen" sivulla 35.](#page-34-0)

#### Menetelmä

- 1 Irrota kuusiomutteri, jolla antennituloliitäntä kiinnittyy emolevyn suojukseen.
- 2 Työnnä antennituloliitäntä emolevyn suojuksen aukon läpi.
- 3 Irrota antennituloliitäntä ja senkaapeli emolevyn suojuksesta.

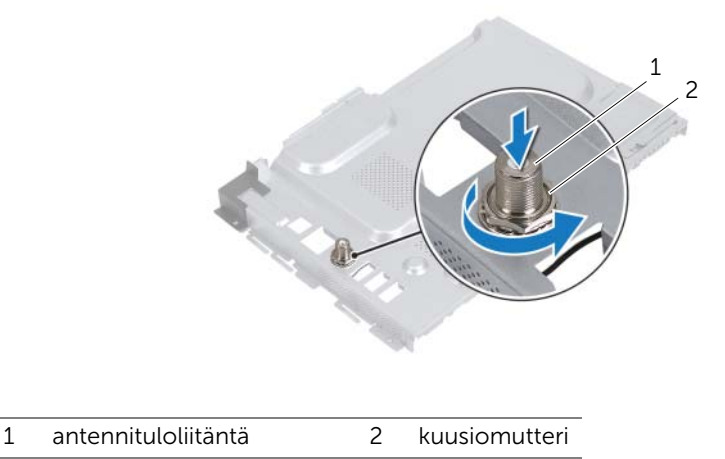

## Antennituloliitännän asentaminen

## Menetelmä

- Työnnä antennituloliitäntä emolevyn suojuksen loveen.
- Kiinnitä kuusiomutteri, jolla antennituloliitäntä kiinnittyy emolevyn suojukseen.

- Asenna emolevyn suojus. Katso kohtaa ["Emolevyn suojuksen asentaminen"](#page-35-0)  [sivulla 36.](#page-35-0)
- Asenna takakansi. Katso kohtaa ["Takakannen asentaminen" sivulla 20](#page-19-0).
- Asenna tuki. Katso kohtaa ["Tuen asentaminen" sivulla 18](#page-17-0).
- Asenna tuen suojus. Katso kohtaa ["Tuen kannen asentaminen" sivulla 16](#page-15-0).
- Noudata ohjeita kohdassa ["Tietokoneen käsittelemisen jälkeen" sivulla 13](#page-12-0).

# 14 Antennimoduulit

VAARA: Ennen kuin teet mitään toimia tietokoneen sisällä, lue tietokoneen mukana toimitetut turvallisuusohjeet ja noudata ohjeita kohdassa ["Ennen aloittamista"](#page-10-0)  [sivulla 11.](#page-10-0) Lisää turvallisuusohjeita on Regulatory Compliance -sivulla osoitteessa dell.com/regulatory\_compliance.

## Antennimoduulien irrottaminen

## Vaatimukset

- 1 Irrota tuen suojus. Katso kohtaa ["Tuen kannen irrottaminen" sivulla 15](#page-14-0).
- 2 Irrota tuki. Katso kohtaa ["Tuen irrottaminen" sivulla 17.](#page-16-0)
- 3 Irrota takakansi. Katso kohtaa ["Takakannen irrottaminen" sivulla 19](#page-18-0).
- 4 Irrota emolevyn suojus. Katso kohtaa ["Emolevyn suojuksen irrottaminen" sivulla 35.](#page-34-0)

## Menetelmä

- 1 Irrota antennikaapelit langattoman pienoiskortin liitännöistä.
- 2 Merkitse antennikaapelien reititys muistiin ja irrota ne ohjaimista.
- 3 Irrota antennimoduulit kotelosta.

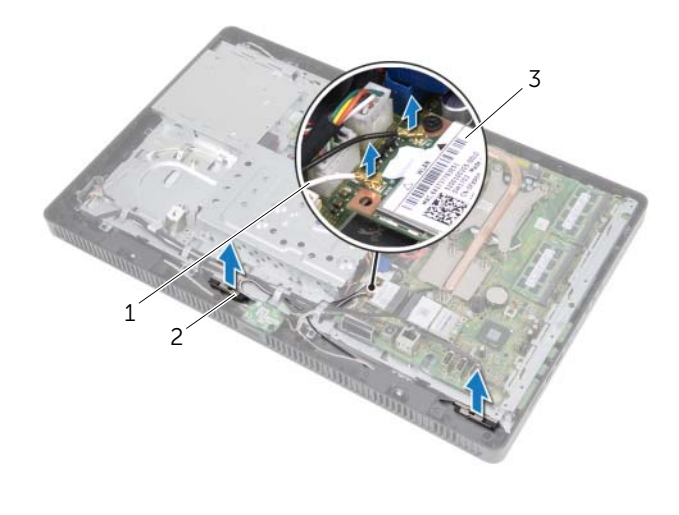

1 antennijohdot (2) 2 antennimoduulit (2)

3 langaton pienoiskortti

## Antennimoduulien asentaminen

## Menetelmä

- Kiinnitä antennimoduulit koteloon.
- Ohjaa antennijohdot reititysohjainten läpi.
- Kytke antennikaapelit langattoman pienoiskortin liitäntöihin.

- Asenna emolevyn suojus. Katso kohtaa ["Emolevyn suojuksen asentaminen"](#page-35-0)  [sivulla 36.](#page-35-0)
- Asenna takakansi. Katso kohtaa ["Takakannen asentaminen" sivulla 20](#page-19-0).
- Asenna tuki. Katso kohtaa ["Tuen asentaminen" sivulla 18](#page-17-0).
- Asenna tuen suojus. Katso kohtaa ["Tuen kannen asentaminen" sivulla 16](#page-15-0).
- Noudata ohjeita kohdassa ["Tietokoneen käsittelemisen jälkeen" sivulla 13](#page-12-0).

## 15 Televisioviritinkortti (valinnainen)

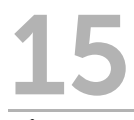

VAARA: Ennen kuin teet mitään toimia tietokoneen sisällä, lue tietokoneen mukana toimitetut turvallisuusohjeet ja noudata ohjeita kohdassa ["Ennen aloittamista"](#page-10-0)  [sivulla 11.](#page-10-0) Lisää turvallisuusohjeita on Regulatory Compliance -sivulla osoitteessa dell.com/regulatory\_compliance.

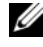

HUOMAUTUS: Dell ei takaa muilta toimittajilta ostettujen televisioviritinkorttien yhteensopivuutta tai tue niitä.

Jos tilasit televisioviritinkortin tietokoneen mukana, kortti on jo asennettu. Tietokone tukee yhtä täysikokoista pienoiskorttipaikkaa televisioviritinkorttia varten.

## <span id="page-40-0"></span>Televisioviritinkortin irrottaminen

- 1 Irrota tuen suojus. Katso kohtaa ["Tuen kannen irrottaminen" sivulla 15](#page-14-0).
- 2 Irrota tuki. Katso kohtaa ["Tuen irrottaminen" sivulla 17.](#page-16-0)
- 3 Irrota takakansi. Katso kohtaa ["Takakannen irrottaminen" sivulla 19](#page-18-0).
- 4 Irrota emolevyn suojus. Katso kohtaa ["Emolevyn suojuksen irrottaminen" sivulla 35.](#page-34-0)

- 1 Irrota televisioviritinkortin kaapeli televisioviritinkortin liitännästä.
- 2 Irrota ruuvi, jolla televisioviritinkorttikortti on kiinnitetty emolevyn liitäntään.
- 3 Nosta televisioviritinkortti pois emolevyn liitännästä.

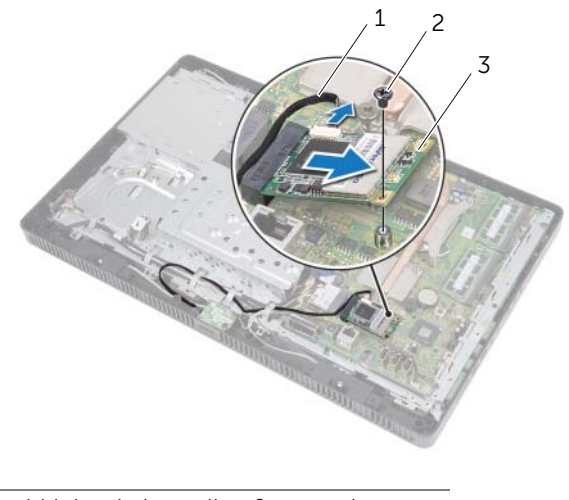

- 1 televisioviritinkortin kaapeli 2 ruuvi
- 3 televisioviritinkortti

 $\bigwedge$ 

VAROITUS: Kun televisioviritinkortti ei ole tietokoneen sisällä, säilytä se suojaavassa antistaattisessa pakkauksessa. Lue tietokoneen mukana tulleista turvallisuusohjeista kohta "Protecting Against Electrostatic Discharge" (Sähköstaattisilta purkauksilta suojaaminen).

## <span id="page-42-0"></span>Televisioviritinkortin asentaminen

## Menetelmä

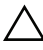

 $\bigwedge$  VAROITUS: Johtoja ei saa koskaan asettaa televisioviritinkortin alle, jotta se ei vahingoitu.

- 1 Kohdista televisioviritinkortin lovi emolevyn kielekkeen kanssa.
- 2 Aseta televisioviritinkortti 45 asteen kulmassa emolevyn liittimeen.
- 3 Paina televisioviritinkortin toista päätä ja kiinnitä ruuvi, jolla televisioviritinkortti kiinnittyy emolevyn liitäntään.
- 4 Kiinnitä televisioviritinkortin kaapeli televisioviritinkortin liitäntään.

- 1 Asenna emolevyn suojus. Katso kohtaa ["Emolevyn suojuksen asentaminen"](#page-35-0)  [sivulla 36.](#page-35-0)
- 2 Asenna takakansi. Katso kohtaa ["Takakannen asentaminen" sivulla 20](#page-19-0).
- 3 Asenna tuki. Katso kohtaa ["Tuen asentaminen" sivulla 18](#page-17-0).
- 4 Asenna tuen suojus. Katso kohtaa ["Tuen kannen asentaminen" sivulla 16](#page-15-0).
- 5 Noudata ohjeita kohdassa ["Tietokoneen käsittelemisen jälkeen" sivulla 13](#page-12-0).

Langaton pienoiskortti (valinnainen)

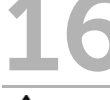

VAARA: Ennen kuin teet mitään toimia tietokoneen sisällä, lue tietokoneen mukana toimitetut turvallisuusohjeet ja noudata ohjeita kohdassa ["Ennen aloittamista"](#page-10-0)  [sivulla 11.](#page-10-0) Lisää turvallisuusohjeita on Regulatory Compliance -sivulla osoitteessa dell.com/regulatory\_compliance.

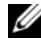

HUOMAUTUS: Dell ei takaa muilta toimittajilta ostettujen pienoiskorttien yhteensopivuutta tai tue niitä.

Jos tilasit pienoiskortin tietokoneen mukana, kortti on jo asennettu.

Tietokoneessa on yksi puolikorkea pienoiskortin paikka, joka tukee WLAN- ja Bluetooth-yhdistelmäkorttia ja Wi-Fi-korttia.

## <span id="page-44-0"></span>Langattoman pienoiskortin irrottaminen

- 1 Irrota tuen suojus. Katso kohtaa ["Tuen kannen irrottaminen" sivulla 15](#page-14-0).
- 2 Irrota tuki. Katso kohtaa ["Tuen irrottaminen" sivulla 17.](#page-16-0)
- 3 Irrota takakansi. Katso kohtaa ["Takakannen irrottaminen" sivulla 19](#page-18-0).
- 4 Irrota emolevyn suojus. Katso kohtaa ["Emolevyn suojuksen irrottaminen" sivulla 35.](#page-34-0)

- 1 Irrota antennikaapelit pienoiskortista.
- 2 Irrota ruuvi, jolla pienoiskortti kiinnittyy emolevyn liitäntään.

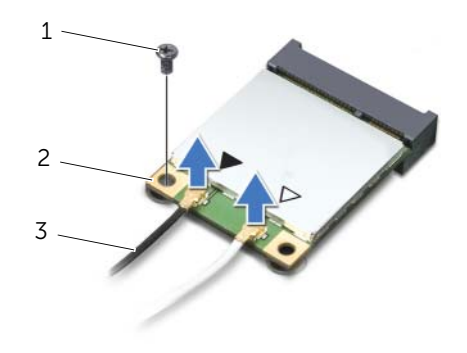

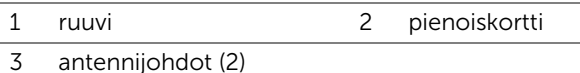

3 Nosta pienoiskortti pois emolevyn liitännästä.

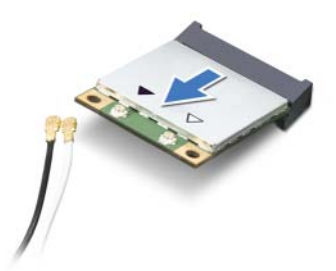

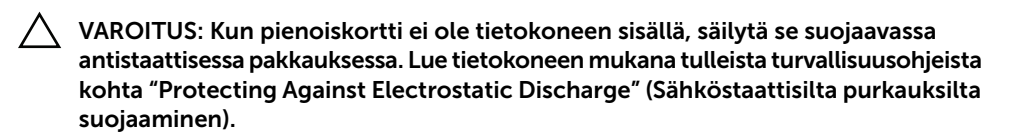

## <span id="page-46-0"></span>Langattoman pienoiskortin asentaminen

## Menetelmä

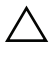

VAROITUS: Liittimet on avainnettu varmistamaan oikean asennus. Liiallinen voiman käyttö voi vahingoittaa liittimiä.

VAROITUS: Johtoja ei saa koskaan asettaa pienoiskortin alle, jotta se ei vahingoitu.

- 1 Kohdista pienoiskortin lovi emolevyn liitännän kielekkeen kanssa.
- 2 Aseta pienoiskortti 45 asteen kulmassa emolevyn liitäntään.
- 3 Paina pienoiskortin toista päätä ja kiinnitä ruuvi, jolla pienoiskortti kiinnittyy emolevyn liitäntään.
- 4 Liitä asianmukaiset antennikaapelit asennettavaan pienoiskorttiin. Pienoiskortin etikettiin on merkitty kaksi kolmiota (musta ja valkoinen):
	- Kytke musta kaapeli mustalla kolmiolla merkittyyn liittimeen.
	- Kytke valkoinen kaapeli valkoisella kolmiolla merkittyyn liittimeen.

- 1 Asenna emolevyn suojus. Katso kohtaa ["Emolevyn suojuksen asentaminen"](#page-35-0)  [sivulla 36.](#page-35-0)
- 2 Asenna takakansi. Katso kohtaa ["Takakannen asentaminen" sivulla 20](#page-19-0).
- 3 Asenna tuki. Katso kohtaa ["Tuen asentaminen" sivulla 18](#page-17-0).
- 4 Asenna tuen suojus. Katso kohtaa ["Tuen kannen asentaminen" sivulla 16](#page-15-0).
- 5 Noudata ohjeita kohdassa ["Tietokoneen käsittelemisen jälkeen" sivulla 13](#page-12-0).

## **Nappiparisto**

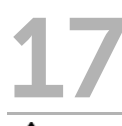

VAARA: Ennen kuin teet mitään toimia tietokoneen sisällä, lue tietokoneen mukana toimitetut turvallisuusohjeet ja noudata ohjeita kohdassa ["Ennen aloittamista"](#page-10-0)  [sivulla 11.](#page-10-0) Lisää turvallisuusohjeita on Regulatory Compliance -sivulla osoitteessa dell.com/regulatory\_compliance.

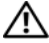

VAARA: Uusi paristo voi räjähtää, jos se asennetaan virheellisesti. Vaihda paristo vain saman tai vastaavan tyyppiseen, valmistajan suosittelemaan paristoon. Hävitä käytetyt paristot valmistajan ohjeiden mukaisesti.

## Nappipariston irrottaminen

#### Vaatimukset

- 1 Irrota tuen suojus. Katso kohtaa ["Tuen kannen irrottaminen" sivulla 15](#page-14-0).
- 2 Irrota tuki. Katso kohtaa ["Tuen irrottaminen" sivulla 17.](#page-16-0)
- 3 Irrota takakansi. Katso kohtaa ["Takakannen irrottaminen" sivulla 19](#page-18-0).
- 4 Irrota emolevyn suojus. Katso kohtaa ["Emolevyn suojuksen irrottaminen" sivulla 35.](#page-34-0)

#### Menetelmä

- 1 Paikanna emolevyn paristokanta. Katso kohtaa ["Emolevyn komponentit" sivulla 8](#page-7-0).
- 2 Paina pariston vapautusvipu irti paristosta siten, että paristo ponnahtaa ylös.
- 3 Nosta paristo ulos paristokannasta.

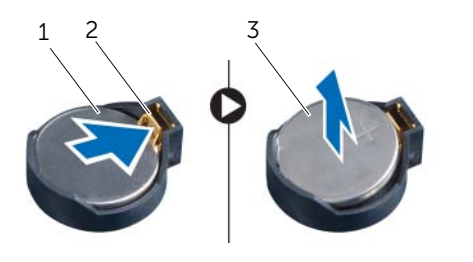

1 nappiparisto 2 pariston vapautusvipu

3 nappipariston + -puoli

## Nappipariston asentaminen

## Menetelmä

Aseta uusi paristo (CR2032) kantaansa siten, että puoli, jossa on merkintä "+", osoittaa ylöspäin, ja paina paristo kantaansa.

- 1 Asenna emolevyn suojus. Katso kohtaa ["Emolevyn suojuksen asentaminen"](#page-35-0)  [sivulla 36.](#page-35-0)
- 2 Asenna takakansi. Katso kohtaa ["Takakannen asentaminen" sivulla 20](#page-19-0).
- 3 Asenna tuki. Katso kohtaa ["Tuen asentaminen" sivulla 18](#page-17-0).
- 4 Asenna tuen suojus. Katso kohtaa ["Tuen kannen asentaminen" sivulla 16](#page-15-0).
- 5 Noudata ohjeita kohdassa ["Tietokoneen käsittelemisen jälkeen" sivulla 13](#page-12-0).

## **Kaiuttimet**

 $\bigwedge$  VAARA: Ennen kuin teet mitään toimia tietokoneen sisällä, lue tietokoneen mukana toimitetut turvallisuusohjeet ja noudata ohjeita kohdassa ["Ennen aloittamista"](#page-10-0)  [sivulla 11.](#page-10-0) Lisää turvallisuusohjeita on Regulatory Compliance -sivulla osoitteessa dell.com/regulatory\_compliance.

## Kaiuttimien irrottaminen

- 1 Irrota tuen suojus. Katso kohtaa ["Tuen kannen irrottaminen" sivulla 15](#page-14-0).
- 2 Irrota tuki. Katso kohtaa ["Tuen irrottaminen" sivulla 17.](#page-16-0)
- 3 Irrota takakansi. Katso kohtaa ["Takakannen irrottaminen" sivulla 19](#page-18-0).
- 4 Irrota B-CAS-kortti. Katso kohtaa ["B-CAS-kortin irrottaminen" sivulla 27.](#page-26-0)
- 5 Irrota emolevyn suojus. Katso kohtaa ["Emolevyn suojuksen irrottaminen" sivulla 35.](#page-34-0)

- Irrota kaiuttimen kaapeli emolevyn liitännästä (SPEAKER).
- Merkitse muistiin kaiutinkaapelin reititys ja irrota kaapeli reititysohjaimista.
- Irrota ruuvit, joilla kaiuttimet kiinnittyvät keskikehykseen.
- Nosta kaiuttimet kaapeleineen ulos keskikehyksestä.

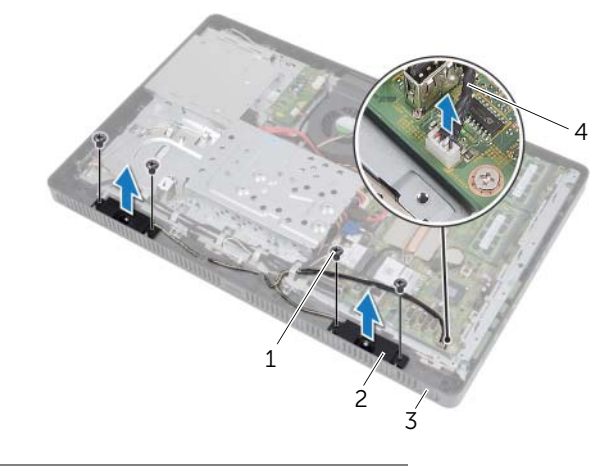

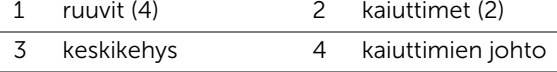

## Kaiuttimien asentaminen

## Menetelmä

- Kohdista kaiuttimien ruuvinreiät keskikehyksen ruuvinreikien kanssa.
- Kiinnitä ruuvit, joilla kaiuttimet kiinnittyvät keskikehykseen.
- Reititä kaiuttimen kaapeli ohjanten läpi.
- Kytke kaiuttimien kaapeli emolevyn liitäntään (SPEAKER).

- Asenna emolevyn suojus. Katso kohtaa ["Emolevyn suojuksen asentaminen"](#page-35-0)  [sivulla 36.](#page-35-0)
- Asenna B-CAS-kortti. Katso kohtaa ["B-CAS-kortin asentaminen" sivulla 28](#page-27-0).
- Asenna takakansi. Katso kohtaa ["Takakannen asentaminen" sivulla 20](#page-19-0).
- Asenna tuki. Katso kohtaa ["Tuen asentaminen" sivulla 18](#page-17-0).
- Asenna tuen suojus. Katso kohtaa ["Tuen kannen asentaminen" sivulla 16](#page-15-0).
- Noudata ohjeita kohdassa ["Tietokoneen käsittelemisen jälkeen" sivulla 13](#page-12-0).

# **Tuuletin**

VAARA: Ennen kuin teet mitään toimia tietokoneen sisällä, lue tietokoneen mukana toimitetut turvallisuusohjeet ja noudata ohjeita kohdassa ["Ennen aloittamista"](#page-10-0)  [sivulla 11.](#page-10-0) Lisää turvallisuusohjeita on Regulatory Compliance -sivulla osoitteessa dell.com/regulatory\_compliance.

## Tuulettimen irrottaminen

- 1 Irrota tuen suojus. Katso kohtaa ["Tuen kannen irrottaminen" sivulla 15](#page-14-0).
- 2 Irrota tuki. Katso kohtaa ["Tuen irrottaminen" sivulla 17.](#page-16-0)
- 3 Irrota takakansi. Katso kohtaa ["Takakannen irrottaminen" sivulla 19](#page-18-0).
- 4 Irrota emolevyn suojus. Katso kohtaa ["Emolevyn suojuksen irrottaminen" sivulla 35.](#page-34-0)

- 1 Irrota tuulettimen kaapeli emolevyn liitännästä (FANC1).
- Irrota tuulettimen kaapeli tuulettimen ohjaimesta.
- Irrota ruuvit, joilla tuuletin on kiinnitetty koteloon.
- Nosta tuuletin ja sen kaapeli ulos kotelosta.

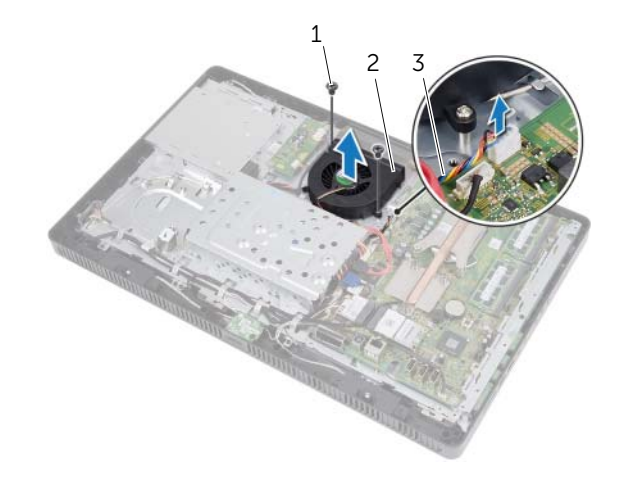

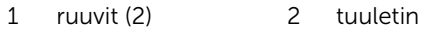

3 tuulettimen kaapeli

## Tuulettimen asentaminen

### Menetelmä

- Kohdista tuulettimessa olevat ruuvinreiät kotelon ruuvinreikien kanssa.
- Kiinnitä ruuvit, joilla tuuletin kiinnittyy koteloon.
- Reititä tuulettimen kaapeli tuulettimen ohjaimeen.
- Kiinnitä tuulettimen kaapeli emolevyn liitäntään (FANC1).

- Asenna emolevyn suojus. Katso kohtaa ["Emolevyn suojuksen asentaminen"](#page-35-0)  [sivulla 36.](#page-35-0)
- Asenna takakansi. Katso kohtaa ["Takakannen asentaminen" sivulla 20](#page-19-0).
- Asenna tuki. Katso kohtaa ["Tuen asentaminen" sivulla 18](#page-17-0).
- Asenna tuen suojus. Katso kohtaa ["Tuen kannen asentaminen" sivulla 16](#page-15-0).
- Noudata ohjeita kohdassa ["Tietokoneen käsittelemisen jälkeen" sivulla 13](#page-12-0).

# **Virtapainikekokoonpano**

 $\bigwedge$  VAARA: Ennen kuin teet mitään toimia tietokoneen sisällä, lue tietokoneen mukana toimitetut turvallisuusohjeet ja noudata ohjeita kohdassa ["Ennen aloittamista"](#page-10-0)  [sivulla 11.](#page-10-0) Lisää turvallisuusohjeita on Regulatory Compliance -sivulla osoitteessa dell.com/regulatory\_compliance.

## Virtapainikekokoonpanon irrottaminen

- 1 Irrota tuen suojus. Katso kohtaa ["Tuen kannen irrottaminen" sivulla 15](#page-14-0).
- 2 Irrota tuki. Katso kohtaa ["Tuen irrottaminen" sivulla 17.](#page-16-0)
- 3 Irrota takakansi. Katso kohtaa ["Takakannen irrottaminen" sivulla 19](#page-18-0).
- 4 Irrota emolevyn suojus. Katso kohtaa ["Emolevyn suojuksen irrottaminen" sivulla 35.](#page-34-0)

- 1 Irrota virtapainikkeen ja kiintolevyn toiminnan merkkivalon kaapeli emolevyn liitännästä (PWRCN1).
- 2 Merkitse virtapainikkeen ja kiintolevyn merkkivalon kaapelin reititys muistiin ja irrota se ohjaimista.
- 3 Irrota ruuvi, jolla virtakytkinkokoonpano kiinnittyy keskikehykseen.
- 4 Vedä virtapainikekokoonpanoa tietokoneen yläosaa kohden. Nosta se sitten ulos keskikehyksestä.

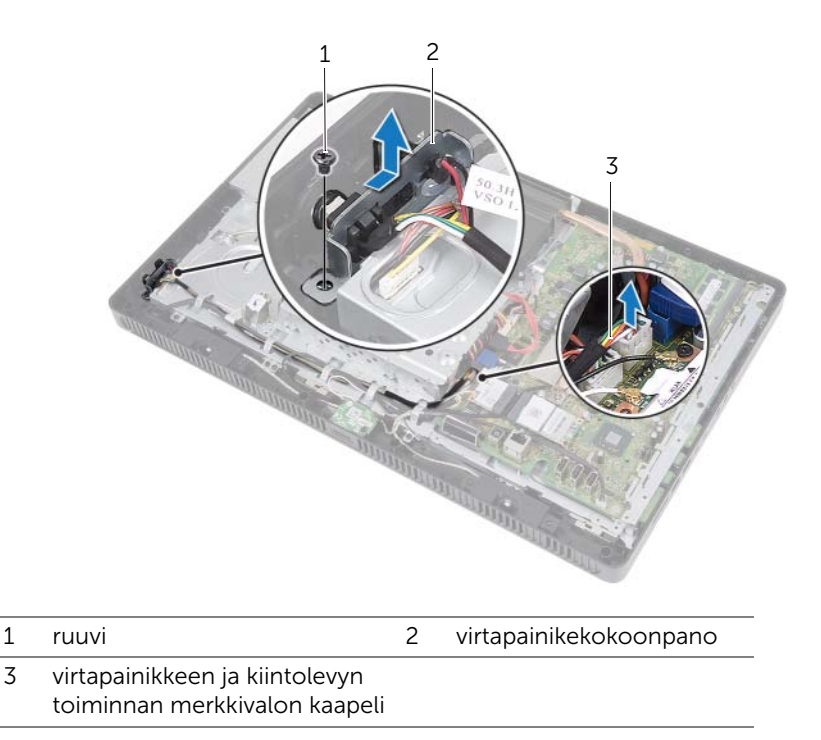

## Virtapainikekokoonpanon asentaminen

## Menetelmä

- 1 Aseta virtapainikekokoonpano keskikehykeen ja työnnä sitä tietokoneen pohjaa kohden. Tarkista, että virtapainikekokoonpanon lovi kiinnittyy keskikehyksen kielekkeen alle.
- 2 Kohdista virtapainikekkoonpanossa oleva ruuvinreikä keskikehyksessä olevan ruuvinreiän kanssa.
- 3 Kiinnitä ruuvi, jolla virtakytkinkokoonpano kiinnittyy keskikehykseen.
- 4 Reititä virtapainikkeen ja kiintolevyn toiminnan merkkivalon kaapeli ohjainten läpi.
- 5 Kiinnitä virtapainikkeen ja kiintolevyn toiminnan merkkivalon kaapeli emolevyn liitäntään (PWRCN1).

- 1 Asenna emolevyn suojus. Katso kohtaa ["Emolevyn suojuksen asentaminen"](#page-35-0)  [sivulla 36.](#page-35-0)
- 2 Asenna takakansi. Katso kohtaa ["Takakannen asentaminen" sivulla 20](#page-19-0).
- 3 Asenna tuki. Katso kohtaa ["Tuen asentaminen" sivulla 18](#page-17-0).
- 4 Asenna tuen suojus. Katso kohtaa ["Tuen kannen asentaminen" sivulla 16](#page-15-0).
- 5 Noudata ohjeita kohdassa ["Tietokoneen käsittelemisen jälkeen" sivulla 13](#page-12-0).

## 21 Suorittimen jäähdytyselementti

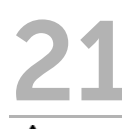

VAARA: Ennen kuin teet mitään toimia tietokoneen sisällä, lue tietokoneen mukana toimitetut turvallisuusohjeet ja noudata ohjeita kohdassa ["Ennen aloittamista"](#page-10-0)  [sivulla 11.](#page-10-0) Lisää turvallisuusohjeita on Regulatory Compliance -sivulla osoitteessa dell.com/regulatory\_compliance.

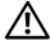

VAARA: Jäähdytyselementti voi olla hyvin kuuma normaalikäytössä. Anna niiden jäähtyä riittävän kauan ennen niiden koskettamista.

## <span id="page-60-0"></span>Suorittimen jäähdytyselementin irrottaminen

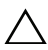

 $\sqrt{\ }$  VAROITUS: Jotta suorittimen jäähdytys olisi mahdollisimman tehokasta, älä kosketa suorittimen jäähdytyselementin lämmönjohtoaluetta. Iholla oleva öljy voi heikentää piitahnan lämmönjohtotyynyn

- 1 Irrota tuen suojus. Katso kohtaa ["Tuen kannen irrottaminen" sivulla 15](#page-14-0).
- 2 Irrota tuki. Katso kohtaa ["Tuen irrottaminen" sivulla 17.](#page-16-0)
- 3 Irrota takakansi. Katso kohtaa ["Takakannen irrottaminen" sivulla 19](#page-18-0).
- 4 Irrota emolevyn suojus. Katso kohtaa ["Emolevyn suojuksen irrottaminen" sivulla 35.](#page-34-0)

- 1 Löysennä järjestykessä (merkitty suorittimen jäähdytyselementtiin) lukkoruuvit, joilla suorittimen jäähdytyselementti kiinnittyy emolevyyn.
- 2 Nosta suorittimen jäähdytyselementti varoen pois emolevyltä.

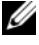

HUOMAUTUS: Suorittimen jäähdytyselementin ulkonäkö voi vaihdella tietokoneen mallin mukaan.

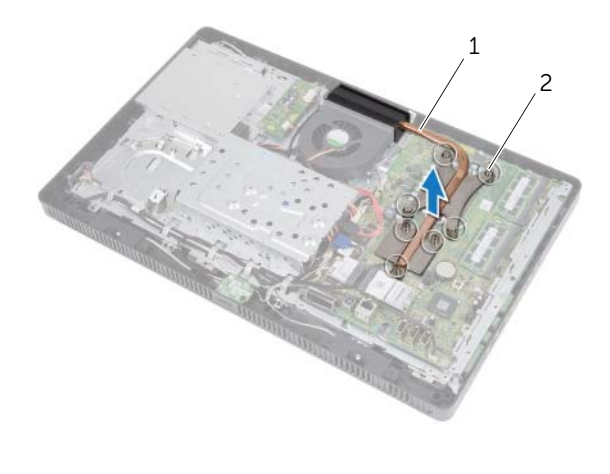

1 suorittimen jäähdytyselementti 2 kiinnitysruuvit (7)

## <span id="page-62-0"></span>Suorittimen jäähdytyselementin asentaminen

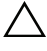

 $\wedge$  VAROITUS: Jos suorittimen jäähdytyselementti kohdistetaan virheellisesti, emolevy ja suoritin voivat vioittua.

#### Menetelmä

1 Puhdista piitahna suorittimen jäähdytyselementin pohjasta ja levitä uutta.

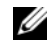

HUOMAUTUS: Alkuperäinen piitahna voidaan käyttää uudelleen, jos alkuperäinen suoritin ja jäähdytyselementti asennetaan yhdessä. Jos joko suoritin tai jäähdytyselementti on vaihdettu, käytä paketissa tullutta piitahnaa varmistaaksesi, että lämpö pääsee johtumaan.

- 2 Kohdista suorittimen jäähdytyselementissä olevat ruuvinreiät emolevyn ruuvinreikiin.
- 3 Kiristä järjestykessä (merkitty suorittimen jäähdytyselementtiin) lukkoruuvit, joilla suorittimen jäähdytyselementti kiinnittyy emolevyyn.

- 1 Asenna emolevyn suojus. Katso kohtaa ["Emolevyn suojuksen asentaminen"](#page-35-0)  [sivulla 36.](#page-35-0)
- 2 Asenna takakansi. Katso kohtaa ["Takakannen asentaminen" sivulla 20](#page-19-0).
- 3 Asenna tuki. Katso kohtaa ["Tuen asentaminen" sivulla 18](#page-17-0).
- 4 Asenna tuen suojus. Katso kohtaa ["Tuen kannen asentaminen" sivulla 16](#page-15-0).
- 5 Noudata ohjeita kohdassa ["Tietokoneen käsittelemisen jälkeen" sivulla 13](#page-12-0).

# Suoritin

VAARA: Ennen kuin teet mitään toimia tietokoneen sisällä, lue tietokoneen mukana toimitetut turvallisuusohjeet ja noudata ohjeita kohdassa ["Ennen aloittamista"](#page-10-0)  [sivulla 11.](#page-10-0) Lisää turvallisuusohjeita on Regulatory Compliance -sivulla osoitteessa dell.com/regulatory\_compliance.

## <span id="page-64-0"></span>Suorittimen irrottaminen

- 1 Irrota tuen suojus. Katso kohtaa ["Tuen kannen irrottaminen" sivulla 15](#page-14-0).
- 2 Irrota tuki. Katso kohtaa ["Tuen irrottaminen" sivulla 17.](#page-16-0)
- 3 Irrota takakansi. Katso kohtaa ["Takakannen irrottaminen" sivulla 19](#page-18-0).
- 4 Irrota emolevyn suojus. Katso kohtaa ["Emolevyn suojuksen irrottaminen" sivulla 35.](#page-34-0)
- 5 Irrota suorittimen jäähdytyselementti. Katso kohtaa ["Suorittimen](#page-60-0)  [jäähdytyselementin irrottaminen" sivulla 61](#page-60-0).

- 1 Paina suorittimen kannen vapautusvipu alas ja vedä sitä ulospäin siten, että se irtoaa sen kiinnityskielekkeestä.
- 2 Avaa vapautusvipu täysin avataksesi suorittimen kannen. Jätä vapautusvipu auki siten, että kanta on valmis uutta suoritinta varten.
- **3** Nosta suoritin varoen irti kannasta.

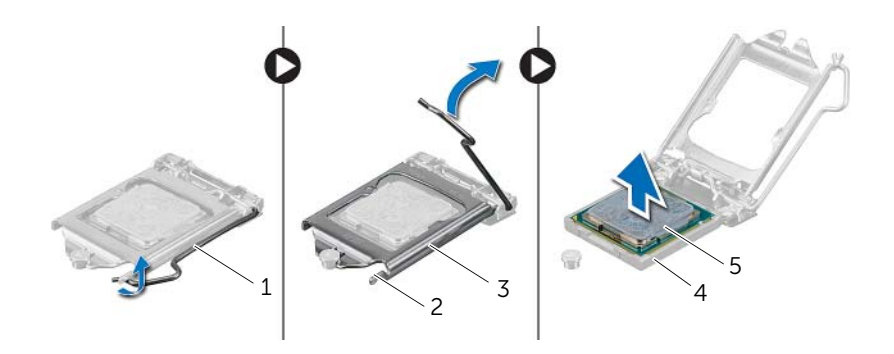

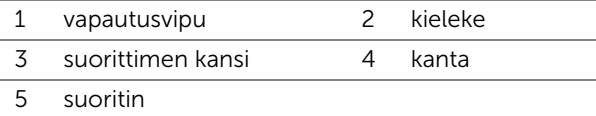

## <span id="page-66-0"></span>Suorittimen asentaminen

## Menetelmä

1 Pura uusi suoritin pakkauksesta. Varo, että et kosketa sen alapintaa.

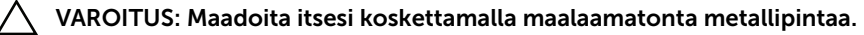

- 2 Jos kannan vapautusvipu ei ole täysin auki, avaa se täysin.
- $\wedge$  VAROITUS: Aseta suoritin oikein suorittimen kantaan, jotta suoritin ei vioitu pysyvästi.
- 3 Kohdista suorittimen kohdistuslovet kannan kohdistuslovien kanssa.
- 4 Kohdista suorittimen ja kannan nastan 1 kulmat keskenään.
- $\bigwedge$  VAROITUS: Tarkista, että suorittimen kannen lovi tulee kohdistustapin alle.
- 5 Kun suoritin istuu kannassa asianmukaisesti, sulje suorittimen kansi.
- 6 Käännä vapautusvipu alas ja aseta se suorittimen kannen kielekkeen alle.

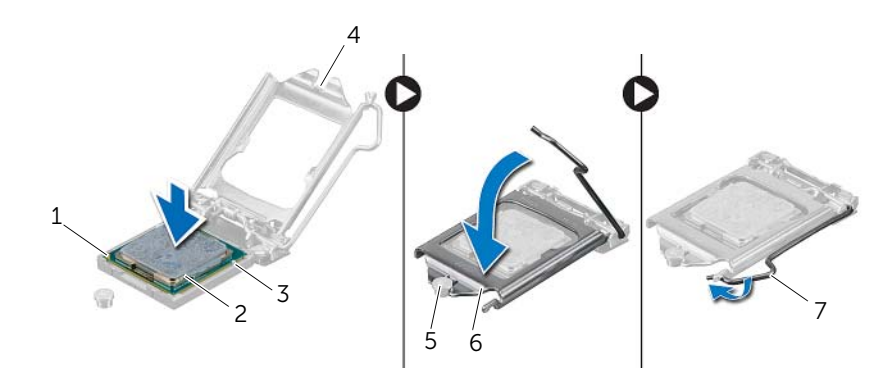

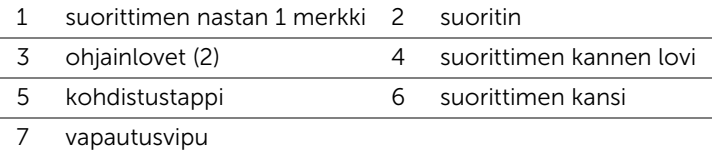

- 7 Puhdista piitahna suorittimen jäähdytyselementin pohjasta.
- 8 Levitä uutta piitahnaa suorittimen päälle.

VAROITUS: Pidä huoli siitä, että levitettävä piitahna on uutta. Uusi piitahna on äärimmäisen tärkeää riittävän lämpöyhteyden takaamiseksi, mikä on edellytys suorittimen optimaaliselle toiminnalle.

- 1 Asenna suorittimen jäähdytyselementti. Katso kohtaa ["Suorittimen jäähdytyselementin](#page-62-0)  [asentaminen" sivulla 63.](#page-62-0)
- 2 Asenna emolevyn suojus. Katso kohtaa ["Emolevyn suojuksen asentaminen" sivulla 36](#page-35-0).
- 3 Asenna takakansi. Katso kohtaa ["Takakannen asentaminen" sivulla 20](#page-19-0).
- 4 Asenna tuki. Katso kohtaa ["Tuen asentaminen" sivulla 18](#page-17-0).
- 5 Asenna tuen suojus. Katso kohtaa ["Tuen kannen asentaminen" sivulla 16](#page-15-0).
- 6 Noudata ohjeita kohdassa ["Tietokoneen käsittelemisen jälkeen" sivulla 13](#page-12-0).

#### VAARA: Ennen kuin teet mitään toimia tietokoneen sisällä, lue tietokoneen mukana toimitetut turvallisuusohjeet ja noudata ohjeita kohdassa ["Ennen aloittamista"](#page-10-0)  [sivulla 11.](#page-10-0) Lisää turvallisuusohjeita on Regulatory Compliance -sivulla osoitteessa dell.com/regulatory\_compliance.

## Emolevyn irrottaminen

#### Vaatimukset

- 1 Irrota tuen suojus. Katso kohtaa ["Tuen kannen irrottaminen" sivulla 15](#page-14-0).
- 2 Irrota tuki. Katso kohtaa ["Tuen irrottaminen" sivulla 17.](#page-16-0)

**Emolevy** 

- 3 Irrota takakansi. Katso kohtaa ["Takakannen irrottaminen" sivulla 19](#page-18-0).
- 4 Irrota emolevyn suojus. Katso kohtaa ["Emolevyn suojuksen irrottaminen" sivulla 35.](#page-34-0)
- 5 Irrota muistimoduuli(t). Katso kohtaa ["Muistimoduulien irrottaminen" sivulla 31](#page-30-0).
- 6 Irrota langaton pienoiskortti. Katso kohtaa ["Langattoman pienoiskortin irrottaminen"](#page-44-0)  [sivulla 45](#page-44-0).
- 7 Irrota tarvittaessa televisioviritinkortti. Katso kohtaa ["Televisioviritinkortin irrottaminen"](#page-40-0)  [sivulla 41.](#page-40-0)
- 8 Irrota suorittimen jäähdytyselementti. Katso kohtaa ["Suorittimen jäähdytyselementin](#page-60-0)  [irrottaminen" sivulla 61.](#page-60-0)
- 9 Irrota suoritin. Katso kohtaa ["Suorittimen irrottaminen" sivulla 65.](#page-64-0)

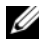

HUOMAUTUS: Merkitse kaapelien reititys muistiin ennen kaapelien irrottamista emolevystä.

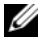

HUOMAUTUS: Tietokoneen huoltomerkki sijaitsee emolevyllä. Kun emolevy vaihdetaan, huoltomerkki on syötettävä BIOS:iin.

- 1 Irrota kaikki kaapelit emolevyn liitännöistä.
- 2 Irrota ruuvit, joilla emolevy on kiinnitetty koteloon.
- 3 Nosta emolevy ylös vinossa asennossa ja vapauta sen liitännät kotelon lovista.
- 4 Irrota emolevy kotelosta.

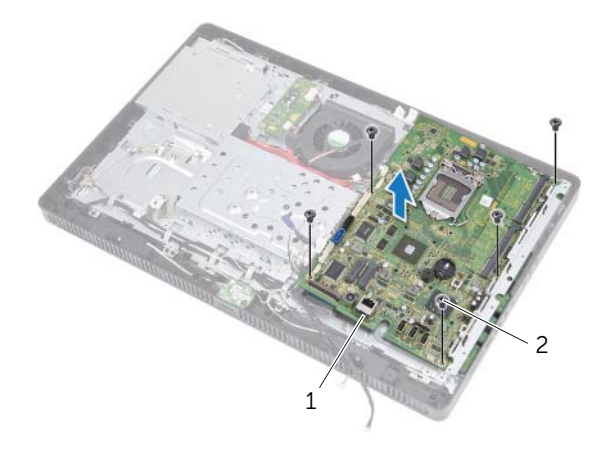

1 emolevy 2 ruuvit (5)

## Emolevyn asettaminen

#### Menetelmä

- 1 Työnnä emolevyn liitännät kotelon loviin ja kohdista emolevyssä olevat ruuvinreiät kotelon ruuvinreikien kanssa.
- 2 Asenna ruuvit, joilla emolevy kiinnittyy koteloon.
- 3 Liitä kaikki vaaditut kaapelit emolevyn liitäntöihin.

#### Jälkivaatimukset

- 1 Asenna suoritin. ["Suorittimen asentaminen" sivulla 67.](#page-66-0)
- 2 Asenna suorittimen jäähdytyselementti. Katso kohtaa ["Suorittimen jäähdytyselementin](#page-62-0)  [asentaminen" sivulla 63](#page-62-0).
- 3 Asenna tarvittaessa televisioviritinkortti. Katso kohtaa "Televisioviritinkortin [asentaminen" sivulla 43.](#page-42-0)
- 4 Asenna langaton pienoiskortti. Katso kohtaa ["Langattoman pienoiskortin](#page-46-0)  [asentaminen" sivulla 47](#page-46-0).
- 5 Asenna muistimoduuli(t). Katso kohtaa ["Muistimoduulien asentaminen" sivulla 33.](#page-32-0)
- 6 Asenna emolevyn suojus. Katso kohtaa ["Emolevyn suojuksen asentaminen"](#page-35-0)  [sivulla 36.](#page-35-0)
- 7 Asenna takakansi. Katso kohtaa ["Takakannen asentaminen" sivulla 20](#page-19-0).
- 8 Asenna tuki. Katso kohtaa ["Tuen asentaminen" sivulla 18](#page-17-0).
- 9 Asenna tuen suojus. Katso kohtaa ["Tuen kannen asentaminen" sivulla 16](#page-15-0).
- 10 Noudata ohjeita kohdassa ["Tietokoneen käsittelemisen jälkeen" sivulla 13](#page-12-0).

## Huoltotunnuksen kirjoittaminen BIOS:iin

- 1 Käynnistä tietokone.
- 2 Siirry järjestelmän asetusohjelmaan painamalla <F2> POST-testauksen aikana.
- 3 Selaa päävälilehteen ja syötä huoltotunnus kenttään Service Tag Input (Anna huoltotunnus).
# **Näyttöpaneeli**

VAARA: Ennen kuin teet mitään toimia tietokoneen sisällä, lue tietokoneen mukana toimitetut turvallisuusohjeet ja noudata ohjeita kohdassa ["Ennen aloittamista"](#page-10-0)  [sivulla 11.](#page-10-0) Lisää turvallisuusohjeita on Regulatory Compliance -sivulla osoitteessa dell.com/regulatory\_compliance.

# <span id="page-72-0"></span>Näyttöruudun irrottaminen

## Vaatimukset

- 1 Irrota tuen suojus. Katso kohtaa ["Tuen kannen irrottaminen" sivulla 15](#page-14-0).
- 2 Irrota tuki. Katso kohtaa ["Tuen irrottaminen" sivulla 17.](#page-16-0)
- 3 Irrota takakansi. Katso kohtaa ["Takakannen irrottaminen" sivulla 19](#page-18-0).
- 4 Noudata kohdassa ["Optisen aseman irrottaminen" sivulla 25](#page-24-0) olevia ohjeita [vaihe 1](#page-24-1) - [vaihe 3](#page-24-2).
- 5 Noudata kohdassa ["Kiintolevyn irrottaminen" sivulla 21](#page-20-0) olevia ohjeita [vaihe 1](#page-21-0) - [vaihe 2](#page-21-1).
- 6 Irrota muunninkortti. Katso kohtaa ["Muunninkortin irrottaminen" sivulla 29](#page-28-0).
- 7 Irrota tuuletin. Katso kohtaa ["Tuulettimen irrottaminen" sivulla 55](#page-54-0).
- 8 Irrota emolevyn suojus. Katso kohtaa ["Emolevyn suojuksen irrottaminen" sivulla 35.](#page-34-0)
- 9 Irrota emolevy. Katso kohtaa ["Emolevyn irrottaminen" sivulla 69.](#page-68-0)

# Menetelmä

- Merkitse kaikkien kaapeleiden reititys muistiin (muunninkortin kaapelia ja antennikaapeleita lukuunottamatta) ja irrota ne kotelon ohjaimista.
- Irrota ruuvit, joilla kotelo kiinnittyy keskikehykseen.
- Nosta kotelo ja näyttöpaneeli irti keskikehyksestä ja aseta ne puhtaalla pinnalla.

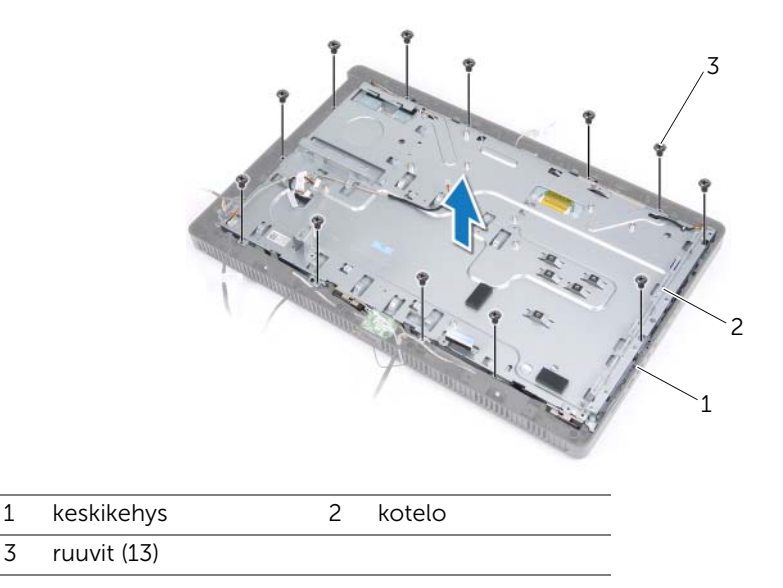

- Irrota muunninkortin kaapeli näyttöpaneelin liitännästä.
- Irrota ruuvit, joilla näyttöpaneeli kiinnittyy koteloon.

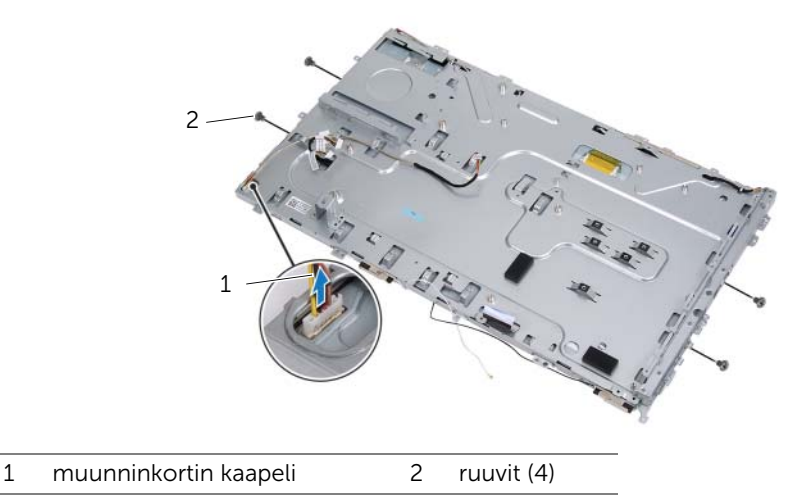

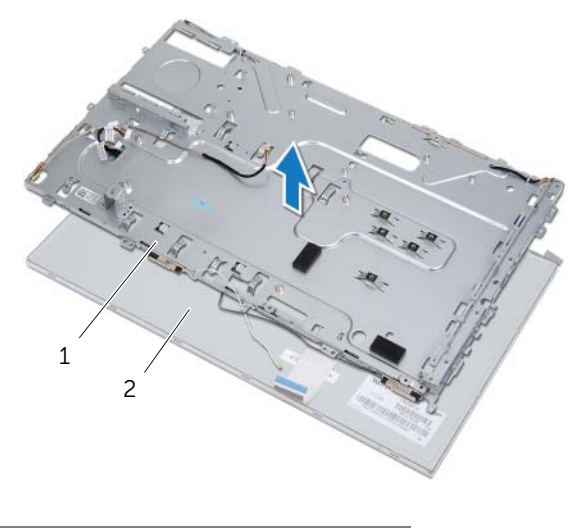

- 1 kotelo 2 näyttöpaneeli
- 7 Irrota teippi, jolla näyttökaapeli kiinnitetään näyttökaapelin liitäntään.
- 8 Paina näyttökaapelin molemmilla puolilla olevia vapautussalpoja ja vedä näyttökaapeli irti näyttökaapelin liitännästä.

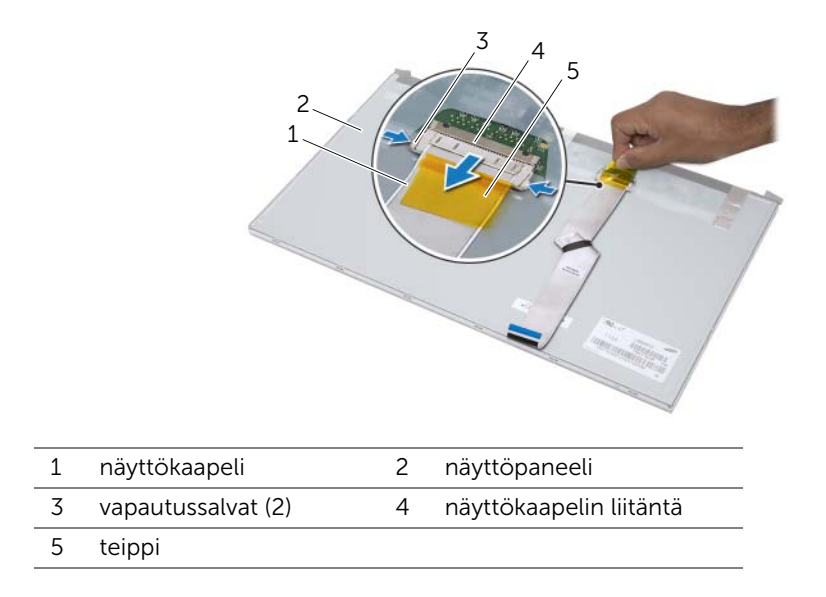

# <span id="page-75-0"></span>Näyttöpaneelin asentaminen

# Menetelmä

- Kiinnitä näyttökaapeli näyttöpaneelin liitäntään ja kiinnitä se teipillä.
- Kohdista näyttöpaneelissa olevat ruuvinreiät kotelon ruuvinreikiin.
- Asenna ruuvit, joilla näyttöpaneeli kiinnittyy koteloon.
- Kiinnitä muunninkortin kaapeli näyttöpaneelin liitäntään.
- Kohdista kotelon ruuvinreiät keskikehyksen ruuvinreikien kanssa.
- Kiinnitä ruuvit, joilla kotelo kiinnittyy keskikehykseen.
- Reititä kaikki kaapelit kotelon ohjainten läpi.

# Jälkivaatimukset

- Asenna emolevy. Katso kohtaa ["Emolevyn asettaminen" sivulla 71](#page-70-0).
- 2 Asenna emolevyn suojus. Katso kohtaa "Emolevyn suojuksen asentaminen" [sivulla 36.](#page-35-0)
- Asenna tuuletin. Katso kohtaa ["Tuulettimen asentaminen" sivulla 56](#page-55-0).
- Asenna muunninkortti. Katso kohtaa ["Muunninkortin asentaminen" sivulla 30](#page-29-0).
- Noudata kohdassa ["Kiintolevyn asentaminen" sivulla 23](#page-22-0) olevia ohjeita [vaihe 3](#page-22-1) - [vaihe 5.](#page-22-2)
- Noudata kohdassa ["Optisen aseman asentaminen" sivulla 26](#page-25-0) olevia ohjeita [vaihe 4](#page-25-1) - vaihe 6
- Asenna takakansi. Katso kohtaa ["Takakannen asentaminen" sivulla 20](#page-19-0).
- Asenna tuki. Katso kohtaa ["Tuen asentaminen" sivulla 18](#page-17-0).
- Asenna tuen suojus. Katso kohtaa ["Tuen kannen asentaminen" sivulla 16](#page-15-0).
- Noudata ohjeita kohdassa ["Tietokoneen käsittelemisen jälkeen" sivulla 13](#page-12-0).

**Infrapunavastaanotin** 

VAARA: Ennen kuin teet mitään toimia tietokoneen sisällä, lue tietokoneen mukana toimitetut turvallisuusohjeet ja noudata ohjeita kohdassa ["Ennen aloittamista"](#page-10-0)  [sivulla 11.](#page-10-0) Lisää turvallisuusohjeita on Regulatory Compliance -sivulla osoitteessa dell.com/regulatory\_compliance.

# <span id="page-76-0"></span>Infrapunavastaanottimen irrottaminen

## Vaatimukset

- 1 Irrota tuen suojus. Katso kohtaa ["Tuen kannen irrottaminen" sivulla 15](#page-14-0).
- 2 Irrota tuki. Katso kohtaa ["Tuen irrottaminen" sivulla 17.](#page-16-0)
- 3 Irrota takakansi. Katso kohtaa ["Takakannen irrottaminen" sivulla 19](#page-18-0).
- 4 Noudata kohdassa ["Optisen aseman irrottaminen" sivulla 25](#page-24-0) olevia ohjeita [vaihe 1](#page-24-1) - [vaihe 3](#page-24-2).
- 5 Noudata kohdassa ["Kiintolevyn irrottaminen" sivulla 21](#page-20-0) olevia ohjeita [vaihe 1](#page-21-0) - [vaihe 2](#page-21-1).
- 6 Irrota muunninkortti. Katso kohtaa ["Muunninkortin irrottaminen" sivulla 29](#page-28-0).
- 7 Irrota tuuletin. Katso kohtaa ["Tuulettimen irrottaminen" sivulla 55](#page-54-0).
- 8 Irrota emolevyn suojus. Katso kohtaa ["Emolevyn suojuksen irrottaminen" sivulla 35.](#page-34-0)
- 9 Irrota emolevy. Katso kohtaa ["Emolevyn irrottaminen" sivulla 69.](#page-68-0)

## Menetelmä

- 1 Merkitse kaikkien kaapeleiden reititys muistiin (muunninkortin kaapelia ja antennikaapeleita lukuunottamatta) ja irrota ne kotelon ohjaimista.
- 2 Irrota ruuvit, joilla kotelo kiinnittyy keskikehykseen.
- 3 Nosta kotelo ja näyttöpaneeli irti keskikehyksestä ja säilytä se puhtaalla pinnalla.

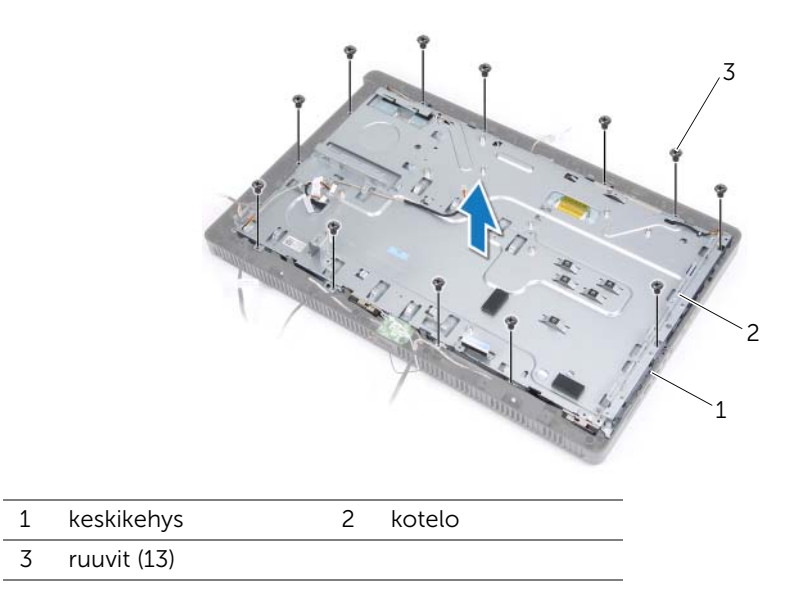

4 Työnnä infrapunavastaanottimen kiinnittäviä kielekkeitä ulospäin ja irrota infrapunavastaanotin näytön kehyksestä.

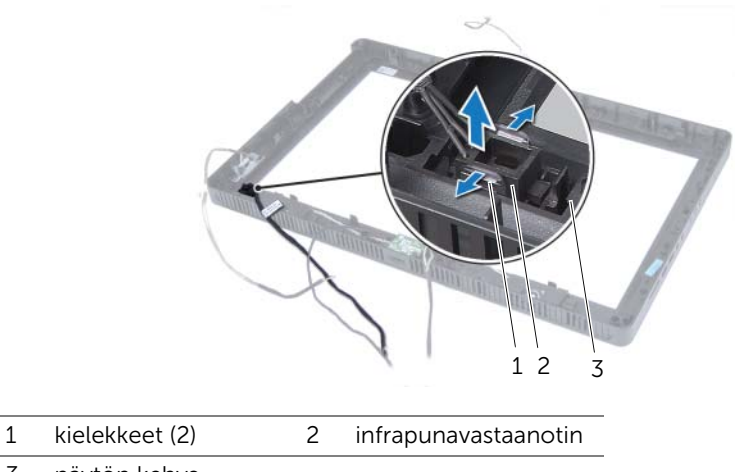

3 näytön kehys

# <span id="page-79-0"></span>Infrapunavastaanottimen asentaminen

## Menetelmä

- Aseta infrapunavastaanotin paikoilleen näytön kehykseen ja napsauta infrapunavastaanotin paikoilleen.
- Kohdista kotelon ruuvinreiät keskikehyksen ruuvinreikien kanssa.
- Kiinnitä ruuvit, joilla kotelo kiinnittyy keskikehykseen.
- Reititä kaikki kaapelit kotelon ohjainten läpi.

## Jälkivaatimukset

- Asenna emolevy. Katso kohtaa ["Emolevyn asettaminen" sivulla 71](#page-70-0).
- Asenna emolevyn suojus. Katso kohtaa ["Emolevyn suojuksen asentaminen"](#page-35-0)  [sivulla 36.](#page-35-0)
- Asenna tuuletin. Katso kohtaa ["Tuulettimen asentaminen" sivulla 56](#page-55-0).
- Asenna muunninkortti. Katso kohtaa ["Muunninkortin asentaminen" sivulla 30](#page-29-0).
- Noudata kohdassa ["Kiintolevyn asentaminen" sivulla 23](#page-22-0) olevia ohjeita [vaihe 3](#page-22-1) - [vaihe 5.](#page-22-2)
- Noudata kohdassa ["Optisen aseman asentaminen" sivulla 26](#page-25-0) olevia ohjeita [vaihe 4](#page-25-1) - [vaihe 6.](#page-25-2)
- Asenna takakansi. Katso kohtaa ["Takakannen asentaminen" sivulla 20](#page-19-0).
- Asenna tuki. Katso kohtaa ["Tuen asentaminen" sivulla 18](#page-17-0).
- Asenna tuen suojus. Katso kohtaa ["Tuen kannen asentaminen" sivulla 16](#page-15-0).
- Noudata ohjeita kohdassa ["Tietokoneen käsittelemisen jälkeen" sivulla 13](#page-12-0).

# **Keskikehys**

VAARA: Ennen kuin teet mitään toimia tietokoneen sisällä, lue tietokoneen mukana toimitetut turvallisuusohjeet ja noudata ohjeita kohdassa ["Ennen aloittamista"](#page-10-0)  [sivulla 11.](#page-10-0) Lisää turvallisuusohjeita on Regulatory Compliance -sivulla osoitteessa dell.com/regulatory\_compliance.

# <span id="page-80-0"></span>Keskikehyksen irrottaminen

### Vaatimukset

- 1 Irrota tuen suojus. Katso kohtaa ["Tuen kannen irrottaminen" sivulla 15](#page-14-0).
- 2 Irrota tuki. Katso kohtaa ["Tuen irrottaminen" sivulla 17.](#page-16-0)
- 3 Irrota takakansi. Katso kohtaa ["Takakannen irrottaminen" sivulla 19](#page-18-0).
- 4 Irrota B-CAS-kortti. Katso kohtaa ["B-CAS-kortin irrottaminen" sivulla 27.](#page-26-0)
- 5 Irrota kaiuttimet. Katso kohtaa ["Kaiuttimien irrottaminen" sivulla 51](#page-50-0).
- 6 Noudata kohdassa ["Optisen aseman irrottaminen" sivulla 25](#page-24-0) olevia ohjeita [vaihe 1](#page-24-1) - [vaihe 3](#page-24-2).
- 7 Noudata kohdassa ["Kiintolevyn irrottaminen" sivulla 21](#page-20-0) olevia ohjeita [vaihe 1](#page-21-0) - [vaihe 2](#page-21-1)
- 8 Irrota muunninkortti. Katso kohtaa ["Muunninkortin irrottaminen" sivulla 29](#page-28-0).
- 9 Irrota tuuletin. Katso kohtaa ["Tuulettimen irrottaminen" sivulla 55](#page-54-0).
- 10 Irrota emolevyn suojus. Katso kohtaa ["Emolevyn suojuksen irrottaminen" sivulla 35.](#page-34-0)
- 11 Irrota emolevy. Katso kohtaa ["Emolevyn irrottaminen" sivulla 69.](#page-68-0)
- 12 Irrota näyttöpaneeli. Katso kohtaa ["Näyttöruudun irrottaminen" sivulla 73.](#page-72-0)
- 13 Irrota infrapunavastaanotin. ["Infrapunavastaanottimen irrottaminen" sivulla 77.](#page-76-0)

## Menetelmä

- 1 Vapauta kielekkeet, joilla keskikehys kiinnittyy näytön kehykseen.
- 2 Nosta keskikehys irti näytön kehyksestä.

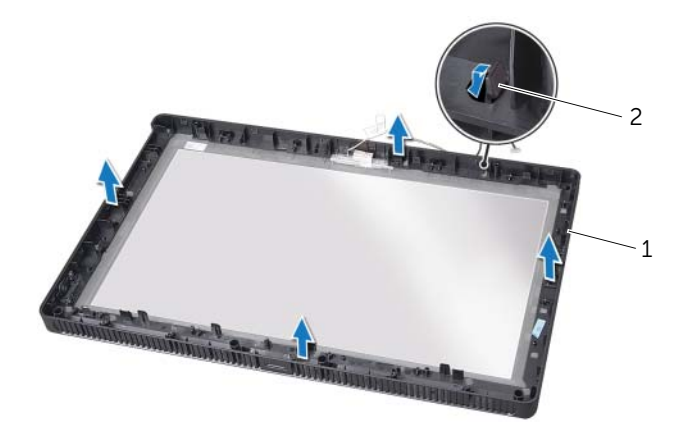

1 keskikehys 2 kielekkeet

# <span id="page-82-0"></span>Keskikehyksen asentaminen

# Menetelmä

Kohdista keskikehyksen kielekeet näytön kehyksen lovien kanssa ja napsauta keskikehys paikoilleen.

# Jälkivaatimukset

- 1 Asenna infrapunavastaanotin ["Infrapunavastaanottimen asentaminen" sivulla 80.](#page-79-0)
- 2 Asenna näyttöpaneeli. Katso kohtaa ["Näyttöpaneelin asentaminen" sivulla 76.](#page-75-0)
- 3 Asenna emolevy. Katso kohtaa ["Emolevyn asettaminen" sivulla 71](#page-70-0).
- 4 Asenna emolevyn suojus. Katso kohtaa ["Emolevyn suojuksen asentaminen"](#page-35-0)  [sivulla 36.](#page-35-0)
- 5 Asenna tuuletin. Katso kohtaa ["Tuulettimen asentaminen" sivulla 56](#page-55-0).
- 6 Asenna muunninkortti. Katso kohtaa ["Muunninkortin asentaminen" sivulla 30](#page-29-0).
- 7 Noudata kohdassa ["Kiintolevyn asentaminen" sivulla 23](#page-22-0) olevia ohjeita [vaihe 3](#page-22-1) - [vaihe 5.](#page-22-2)
- 8 Noudata kohdassa ["Optisen aseman asentaminen" sivulla 26](#page-25-0) olevia ohjeita [vaihe 4](#page-25-1) - [vaihe 6.](#page-25-2)
- 9 Asenna kaiuttimet. Katso kohtaa ["Kaiuttimien asentaminen" sivulla 53.](#page-52-0)
- 10 Asenna B-CAS-kortti. Katso kohtaa ["B-CAS-kortin asentaminen" sivulla 28](#page-27-0).
- 11 Asenna takakansi. Katso kohtaa ["Takakannen asentaminen" sivulla 20](#page-19-0).
- 12 Asenna tuki. Katso kohtaa ["Tuen asentaminen" sivulla 18](#page-17-0).
- 13 Asenna tuen suojus. Katso kohtaa ["Tuen kannen asentaminen" sivulla 16](#page-15-0).
- 14 Noudata ohjeita kohdassa ["Tietokoneen käsittelemisen jälkeen" sivulla 13](#page-12-0).

# **Kameramoduuli**

VAARA: Ennen kuin teet mitään toimia tietokoneen sisällä, lue tietokoneen mukana toimitetut turvallisuusohjeet ja noudata ohjeita kohdassa ["Ennen aloittamista"](#page-10-0)  [sivulla 11.](#page-10-0) Lisää turvallisuusohjeita on Regulatory Compliance -sivulla osoitteessa dell.com/regulatory\_compliance.

# <span id="page-84-0"></span>Kameramoduulin irrottaminen

## Vaatimukset

- 1 Irrota tuen suojus. Katso kohtaa ["Tuen kannen irrottaminen" sivulla 15](#page-14-0).
- 2 Irrota tuki. Katso kohtaa ["Tuen irrottaminen" sivulla 17.](#page-16-0)
- 3 Irrota takakansi. Katso kohtaa ["Takakannen irrottaminen" sivulla 19](#page-18-0).
- 4 Noudata kohdassa ["Optisen aseman irrottaminen" sivulla 25](#page-24-0) olevia ohjeita [vaihe 1](#page-24-1) - [vaihe 3](#page-24-2).
- 5 Noudata kohdassa ["Kiintolevyn irrottaminen" sivulla 21](#page-20-0) olevia ohjeita [vaihe 1](#page-21-0) - [vaihe 2](#page-21-1).
- 6 Irrota muunninkortti. Katso kohtaa ["Muunninkortin irrottaminen" sivulla 29](#page-28-0).
- 7 Irrota tuuletin. Katso kohtaa ["Tuulettimen irrottaminen" sivulla 55](#page-54-0).
- 8 Irrota emolevyn suojus. Katso kohtaa ["Emolevyn suojuksen irrottaminen" sivulla 35.](#page-34-0)
- 9 Irrota emolevy. Katso kohtaa ["Emolevyn irrottaminen" sivulla 69.](#page-68-0)
- 10 Irrota näyttöpaneeli. Katso kohtaa ["Näyttöruudun irrottaminen" sivulla 73.](#page-72-0)
- 11 Irrota keskikehys. Katso kohtaa ["Keskikehyksen irrottaminen" sivulla 81.](#page-80-0)

## Menetelmä

- 1 Irrota ruuvit, joilla kamerakokoonpano kiinnittyy näytön kehykseen.
- 2 Nosta kamerakokoonpano ja sen johto irti näytön kehyksestä.

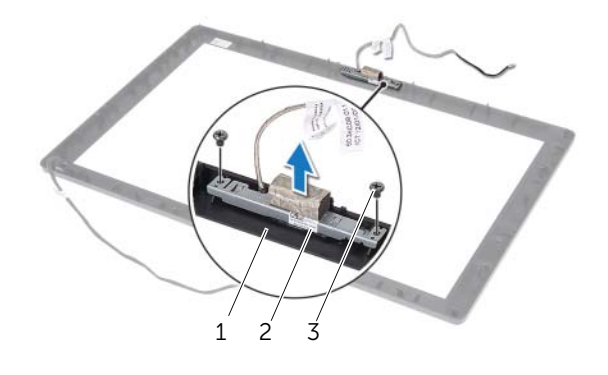

- 1 näytön kehys 2 kamerakokoonpano
- 3 ruuvit (2)
- 3 Irrota ruuvi, jolla kameramoduuli kiinnittyy kameramoduulin kiinnikkeeseen.
- 4 Vedä kameramoduuli irti kameramoduulin kiinnikkeestä.

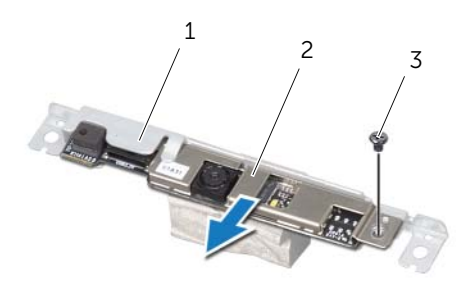

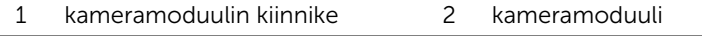

3 ruuvi

# <span id="page-86-0"></span>Kameramoduulin asentaminen

# Menetelmä

- 1 Työnnä kameramoduuli kameramoduulin kiinnikkeeseenia kohdista kameramoduulin ruuvinreikä kameramoduulin kiinnikkeen ruuvinreiän kanssa.
- 2 Kiinnitä ruuvi, jolla kameramoduuli kiinnittyy kameramoduulin kiinnikkeeseen.
- 3 Kohdista kamerakokoonpanon ruuvinreiät näytön kehyksen ruuvinreikien kanssa.
- 4 Kiinnitä ruuvit, joilla kamerakokoonpano kiinnittyy näytön kehykseen.

## Jälkivaatimukset

- 1 Asenna keskikehys. Katso kohtaa ["Keskikehyksen asentaminen" sivulla 83](#page-82-0).
- 2 Asenna näyttöpaneeli. Katso kohtaa ["Näyttöpaneelin asentaminen" sivulla 76.](#page-75-0)
- 3 Asenna emolevy. Katso kohtaa ["Emolevyn asettaminen" sivulla 71](#page-70-0).
- 4 Asenna emolevyn suojus. Katso kohtaa ["Emolevyn suojuksen asentaminen"](#page-35-0)  [sivulla 36.](#page-35-0)
- 5 Asenna tuuletin. Katso kohtaa ["Tuulettimen asentaminen" sivulla 56](#page-55-0).
- 6 Asenna muunninkortti. Katso kohtaa ["Muunninkortin asentaminen" sivulla 30](#page-29-0).
- 7 Noudata kohdassa ["Kiintolevyn asentaminen" sivulla 23](#page-22-0) olevia ohjeita [vaihe 3](#page-22-1) - [vaihe 5.](#page-22-2)
- 8 Noudata kohdassa ["Optisen aseman asentaminen" sivulla 26](#page-25-0) olevia ohjeita [vaihe 4](#page-25-1) - [vaihe 6.](#page-25-2)
- 9 Asenna takakansi. Katso kohtaa ["Takakannen asentaminen" sivulla 20](#page-19-0).
- 10 Asenna tuki. Katso kohtaa ["Tuen asentaminen" sivulla 18](#page-17-0).
- 11 Asenna tuen suojus. Katso kohtaa ["Tuen kannen asentaminen" sivulla 16](#page-15-0).
- 12 Noudata ohjeita kohdassa ["Tietokoneen käsittelemisen jälkeen" sivulla 13](#page-12-0).

# Näytön kehys

 $\mathbb N$  VAARA: Ennen kuin teet mitään toimia tietokoneen sisällä, lue tietokoneen mukana toimitetut turvallisuusohjeet ja noudata ohjeita kohdassa ["Ennen aloittamista"](#page-10-0)  [sivulla 11.](#page-10-0) Lisää turvallisuusohjeita on Regulatory Compliance -sivulla osoitteessa dell.com/regulatory\_compliance.

# Näytön kehyksen irrottaminen

## Vaatimukset

- 1 Irrota tuen suojus. Katso kohtaa ["Tuen kannen irrottaminen" sivulla 15](#page-14-0).
- 2 Irrota tuki. Katso kohtaa ["Tuen irrottaminen" sivulla 17.](#page-16-0)
- 3 Irrota takakansi. Katso kohtaa ["Takakannen irrottaminen" sivulla 19](#page-18-0).
- 4 Noudata kohdassa ["Optisen aseman irrottaminen" sivulla 25](#page-24-0) olevia ohjeita [vaihe 1](#page-24-1) - [vaihe 3](#page-24-2).
- 5 Noudata kohdassa ["Kiintolevyn irrottaminen" sivulla 21](#page-20-0) olevia ohjeita [vaihe 1](#page-21-0) - [vaihe 2](#page-21-1).
- 6 Irrota muunninkortti. Katso kohtaa ["Muunninkortin irrottaminen" sivulla 29](#page-28-0).
- 7 Irrota tuuletin. Katso kohtaa ["Tuulettimen irrottaminen" sivulla 55](#page-54-0).
- 8 Irrota emolevyn suojus. Katso kohtaa ["Emolevyn suojuksen irrottaminen" sivulla 35.](#page-34-0)
- 9 Irrota emolevy. Katso kohtaa ["Emolevyn irrottaminen" sivulla 69.](#page-68-0)
- 10 Irrota näyttöpaneeli. Katso kohtaa ["Näyttöruudun irrottaminen" sivulla 73.](#page-72-0)
- 11 Irrota keskikehys. Katso kohtaa ["Keskikehyksen irrottaminen" sivulla 81.](#page-80-0)
- 12 Irrota infrapunavastaanotin. Katso kohtaa ["Infrapunavastaanottimen irrottaminen"](#page-76-0)  [sivulla 77.](#page-76-0)
- 13 Irrota kameramoduuli. Katso kohtaa ["Kameramoduulin irrottaminen" sivulla 85.](#page-84-0)

# Menetelmä

Irrota näytön kehys.

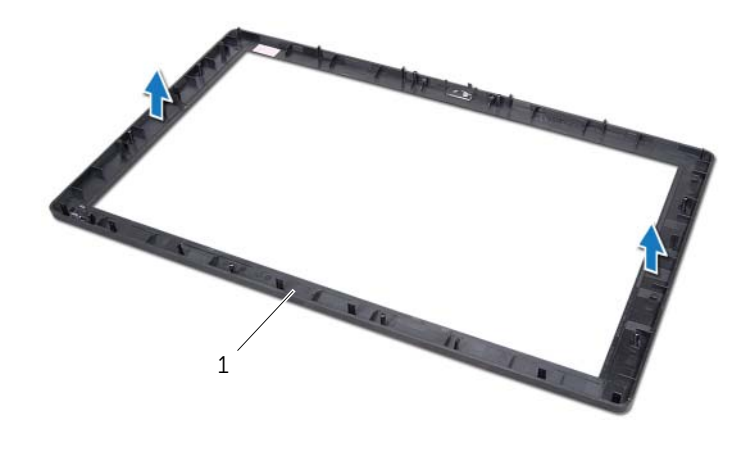

1 näytön kehys

# Näytön kehyksen asentaminen

# Menetelmä

Aseta näytön kehys puhtaalle pinnalle.

# Jälkivaatimukset

- 1 Asenna kameramoduuli. Katso kohtaa ["Kameramoduulin asentaminen" sivulla 87](#page-86-0).
- 2 Asenna infrapunavastaanotin Katso kohtaa "Infrapunavastaanottimen asentaminen" [sivulla 80](#page-79-0).
- 3 Asenna keskikehys. Katso kohtaa ["Keskikehyksen asentaminen" sivulla 83](#page-82-0).
- 4 Asenna näyttöpaneeli. Katso kohtaa ["Näyttöpaneelin asentaminen" sivulla 76.](#page-75-0)
- 5 Asenna emolevy. Katso kohtaa ["Emolevyn asettaminen" sivulla 71](#page-70-0).
- 6 Asenna emolevyn suojus. Katso kohtaa ["Emolevyn suojuksen asentaminen"](#page-35-0)  [sivulla 36.](#page-35-0)
- 7 Asenna tuuletin. Katso kohtaa ["Tuulettimen asentaminen" sivulla 56](#page-55-0).
- 8 Asenna muunninkortti. Katso kohtaa ["Muunninkortin asentaminen" sivulla 30](#page-29-0).
- 9 Noudata kohdassa ["Kiintolevyn asentaminen" sivulla 23](#page-22-0) olevia ohjeita [vaihe 3](#page-22-1) - [vaihe 5.](#page-22-2)
- 10 Noudata kohdassa ["Optisen aseman asentaminen" sivulla 26](#page-25-0) olevia ohjeita [vaihe 4](#page-25-1) - [vaihe 6.](#page-25-2)
- 11 Asenna takakansi. Katso kohtaa ["Takakannen asentaminen" sivulla 20](#page-19-0).
- 12 Asenna tuki. Katso kohtaa ["Tuen asentaminen" sivulla 18](#page-17-0).
- 13 Asenna tuen suojus. Katso kohtaa ["Tuen kannen asentaminen" sivulla 16](#page-15-0).
- 14 Noudata ohjeita kohdassa ["Tietokoneen käsittelemisen jälkeen" sivulla 13](#page-12-0).

# Järjestelmän asennusohjelma

# Yleiskatsaus

Järjestelmän asennusohjelman avulla voit :

- saada tietoja tietokoneesen asennetuista laitteista, kuten RAM-muistin määrästä, kiintolevyn koosta jne.
- muuttaa järjestelmän kokoonpanotietoja.
- asettaa tai muuttaa käyttäjän valittavissa olevia asetuksia, kuten käyttäjän salasanan, asennetun kiintolevyn tyypin, ottaa aseman laitteita käyttöön ja poistaa niitä käytöstä jne.

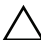

 $\bigwedge$  VAROITUS: Ellet ole kokenut tietokoneen käyttäjä, älä muuta tämän ohjelman asetuksia. Tietyt muutokset voivat saada tietokoneen toimimaan virheellisesti.

 $\mathscr U$  HUOMAUTUS: Ennen kuin muutat järjestelmän asetuksia, on suositeltavaa kirjoittaa järjestelmän asennusohjelmanäytön tiedot muistiin tulevaa käyttöä varten.

## <span id="page-92-0"></span>System Setup (Järjestelmän asetukset) -ohjelman avaaminen

- 1 Käynnistä (tai käynnistä uudelleen) tietokone.
- 2 Kun DELL-logo näkyy näytössä POST:in aikana, odota, että F2-kehote tulee näyttöön. Paina silloin heti <F2>-näppäintä.
	- $\mathscr U$  HUOMAUTUS: F2-kehote ilmaisee, että näppäimistö on käynnistetty. Kehote näkyy näytössä vain hyvin lyhyen hetken. Seuraa tarkasti, milloin kehote tulee näyttöön, ja paina heti <F2>. Jos painat <F2>-näppäintä, ennen kuin F2-kehote tulee näkyviin, painalluksella ei ole vaikutusta. Jos odotat liian kauan ja käyttöjärjestelmän logo tulee näyttöön, odota, kunnes näyttöön tulee Microsoft Windows -työpöytä. Sammuta tämän jälkeen tietokone ja yritä uudelleen. Katso kohtaa ["Sammuta tietokone ja kaikki siihen kytketyt laitteet" sivulla 11](#page-10-1).

# Järjestelmän asennusnäytöt

Järjestelmän asennusnäytössä näkyvät tietokoneen nykyiset tai muutettavissa olevat kokoonpanotiedot. Näytön tiedot jaetaan kolmeen alueeseen: asennuskohde, aktiivinen ohjenäyttö ja näppäintoiminnot.

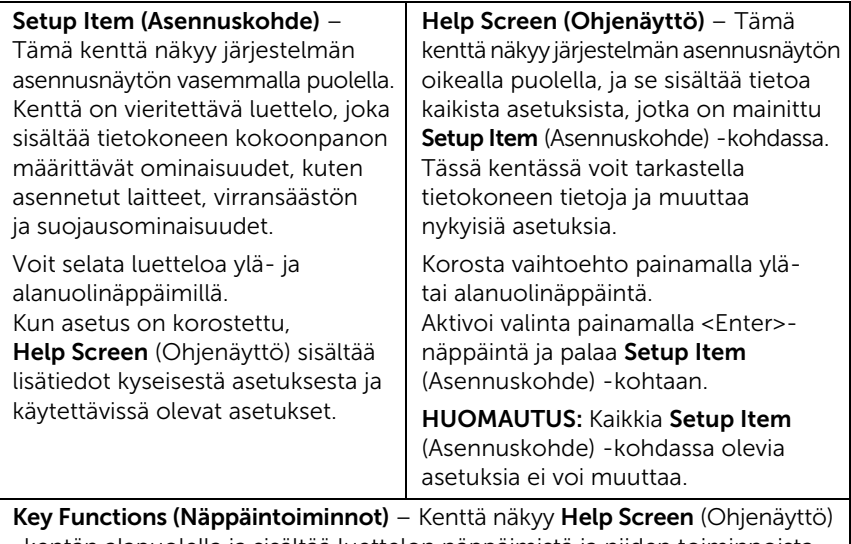

-kentän alapuolella ja sisältää luettelon näppäimistä ja niiden toiminnoista aktiivisessa järjestelmän asennuskentässä.

### <span id="page-94-0"></span>Järjestelmän asennusohjelman valinnat

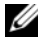

HUOMAUTUS: Tässä osassa kuvatut kohteet eivät välttämättä näytä kaikissa tietokoneissa samalta kuin tässä.

#### Päänäyttö – System Information (Järjestelmätiedot)

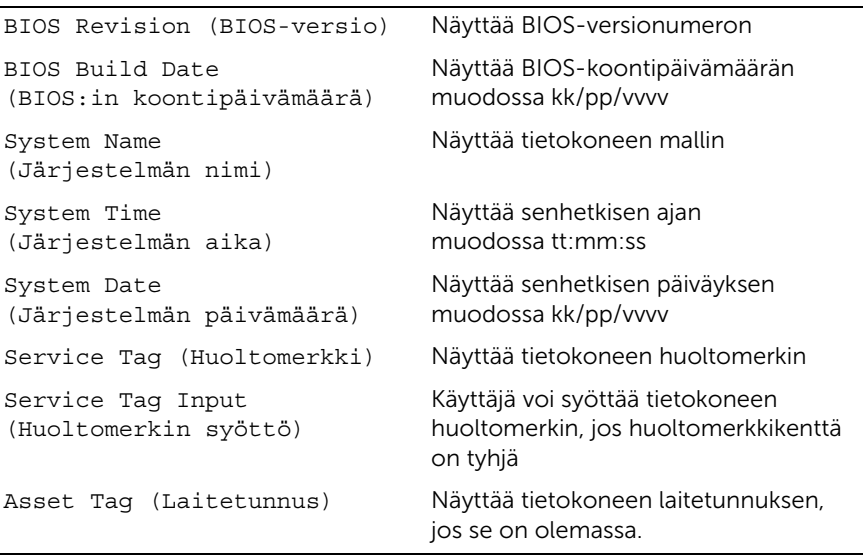

#### Päänäyttö – Processor Information (Suoritintiedot)

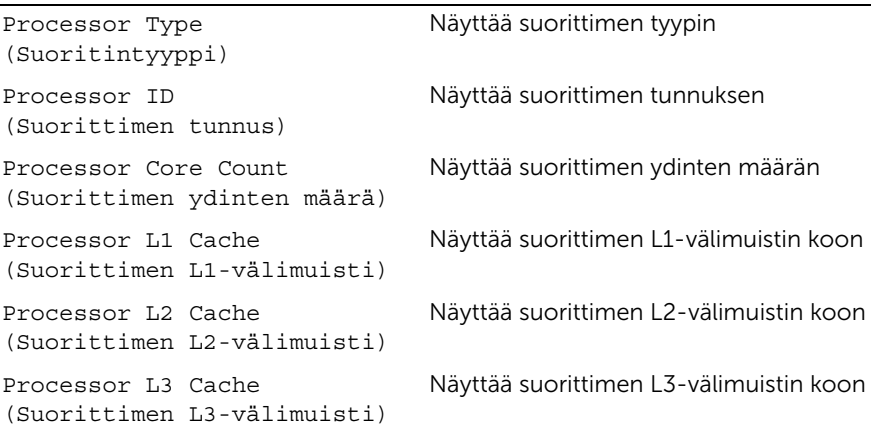

#### Päänäyttö – Memory Information (Muistitiedot)

Memory Installed (Asennettu muisti) Ilmaisee asennetun muistin määrän megatavuina. Memory Running Speed (Muistin käyttönopeus) Ilmaisee muistin nopeuden megahertseinä. Memory Technology (Muistitekniikka) Näyttää asennetun muistin tyypin.

#### Päänäyttö – SATA Information (SATA-tiedot)

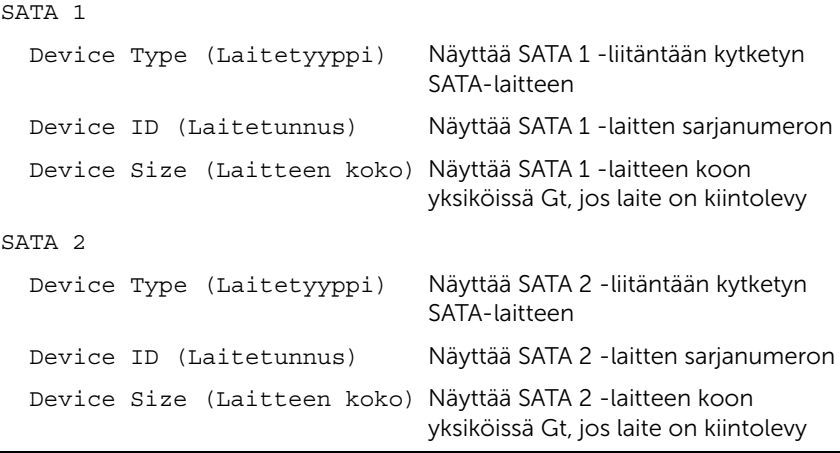

## Advanced (Lisäasetukset) – Processor Configuration (Suoritinkokoonpano)

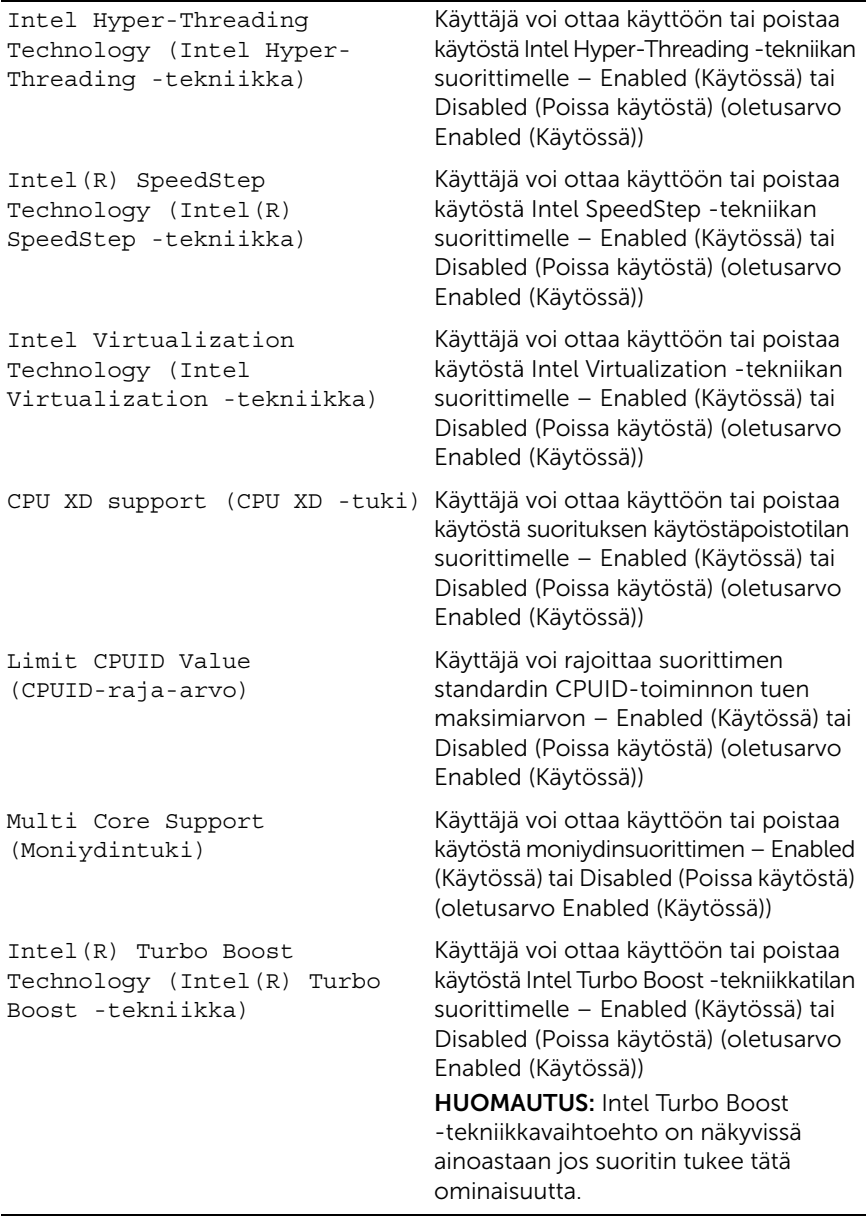

#### Advanced (Lisäasetukset) – USB Configuration (USB-kokoonpano)

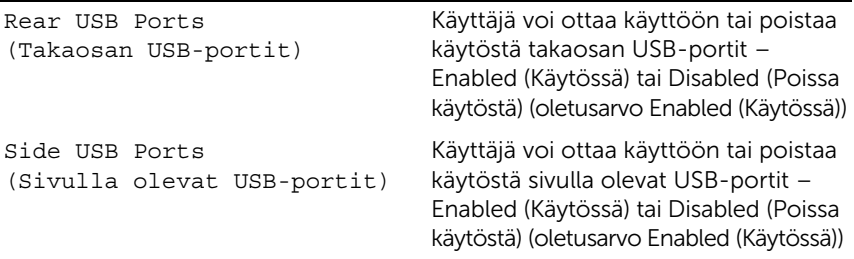

#### Advanced (Lisäasetukset) – Onboard Device Configuration (Sisäisten laitteiden kokoonpano)

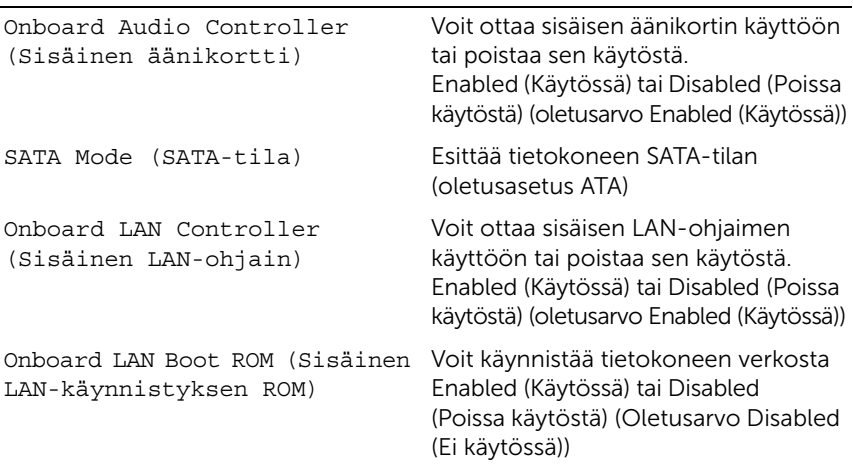

#### Boot (Käynnistys)

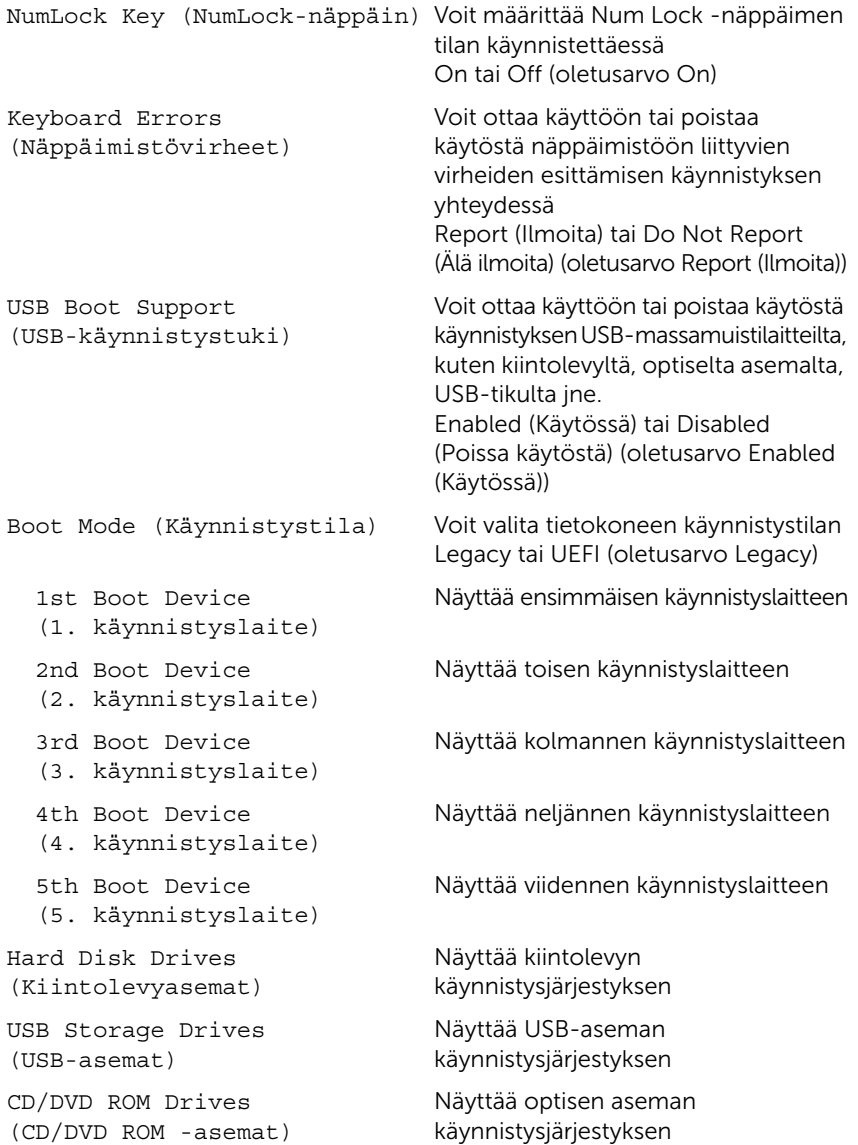

#### Power (Virta)

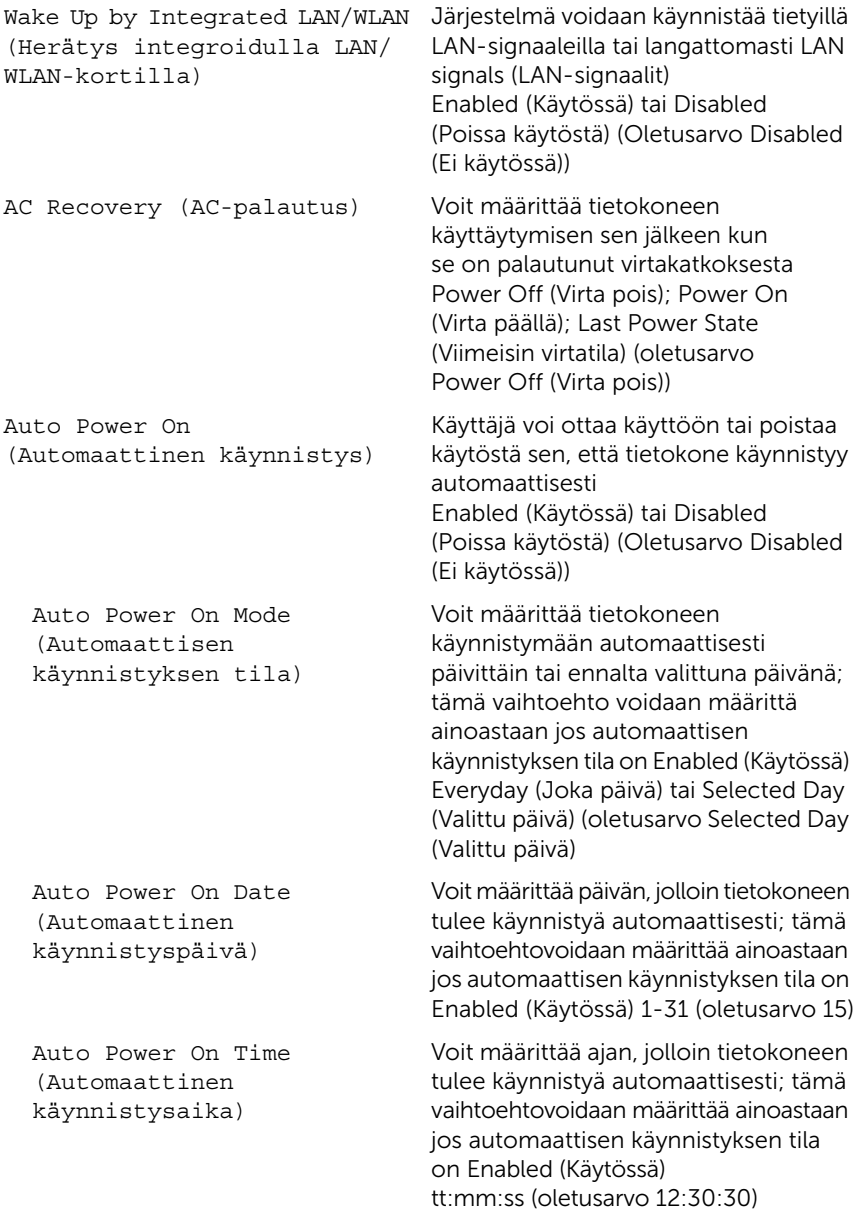

## Security (Turvallisuus)

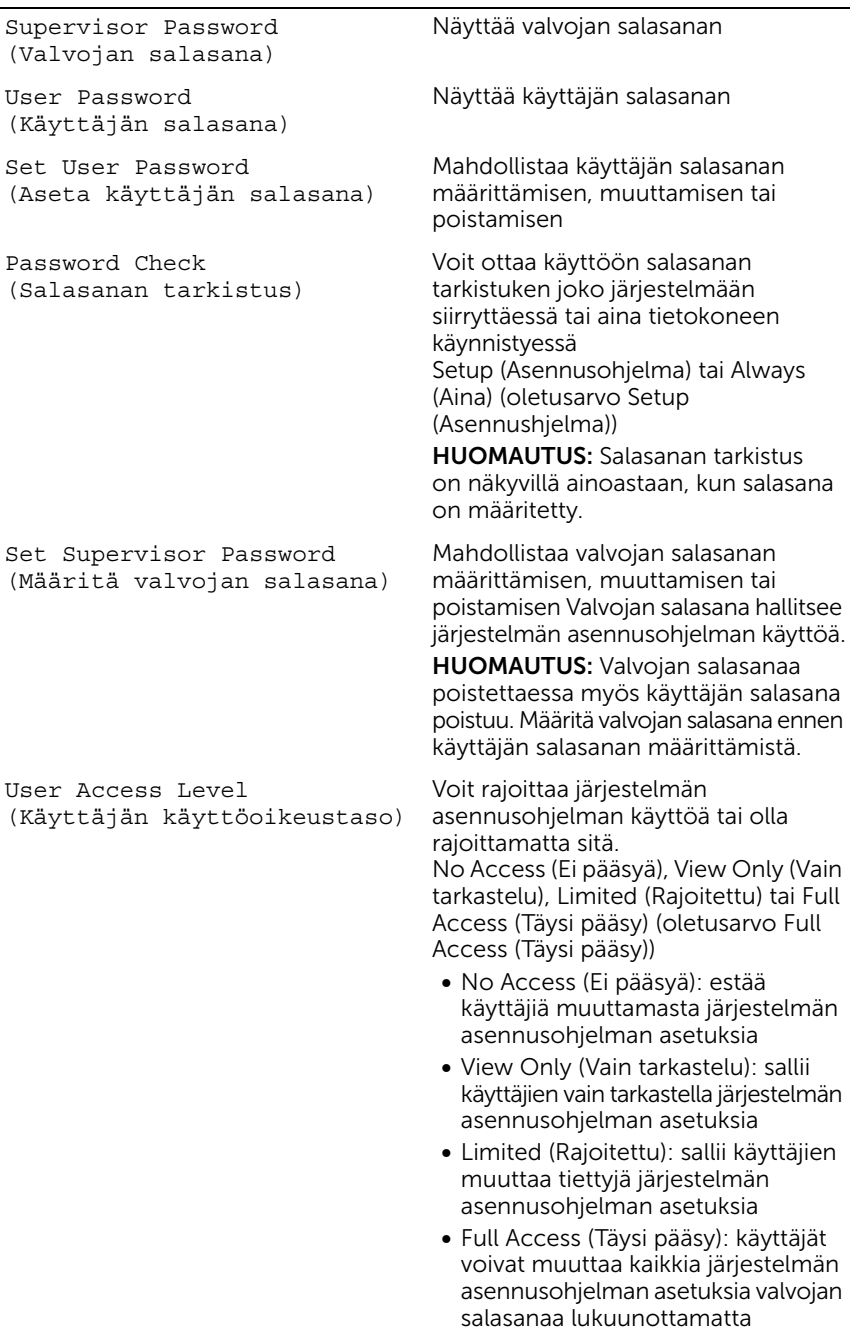

#### Exit (Poistuminen)

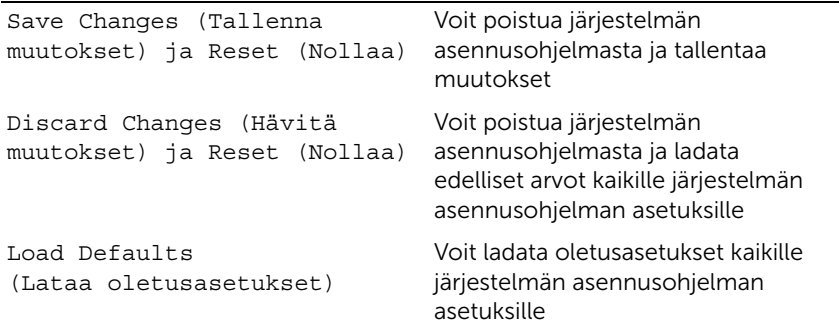

#### Boot Sequence (Käynnistysjärjestys)

Voit muuttaa laitteiden käynnistysjärjestystä tämän toiminnon avulla.

#### Boot Options (Käynnistysasetukset)

- USB Floppy Device (USB-levykeasema) Tietokone yrittää suorittaa käynnistyksen USB-levykeasemalta Jos asemassa ei ole käyttöjärjestelmää, tietokone näyttää virheilmoituksen.
- Internal HDD Devices (Sisäiset kiintolevyt) Tietokone yrittää suorittaa käynnistyksen ensisijaiselta kiintolevyltä. Jos asemassa ei ole käyttöjärjestelmää, tietokone näyttää virheilmoituksen.
- USB Storage Device (USB-tallennuslaite) Aseta muistilaite USB-liitäntään ja käynnistä tietokone uudelleen. Kun F12 Boot Options (F12 Käynnistysasetukset) näkyy näytön oikeassa alakulmassa, paina <F12>-näppäintä. BIOS havaitsee laitteen ja lisää USB-muistilaitteen käynnistysvalikkoon.
- Internal ODD Devices (Sisäiset optiset asemat) Tietokone yrittää suorittaa käynnistyksen optiselta asemalta. Jos asemassa ei ole levyä tai levy ei ole käynnistyslevy, tietokone antaa virheilmoituksen.

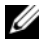

HUOMAUTUS: Jotta tietokoneen voi käynnistää USB-laitteesta, laitteen on oltava käynnistettävä. Tarkista laitteen oppaasta, onko laite käynnistettävä.

• Onboard NIC Device (Sisäinen NIC-laite) – Tietokone yrittää suorittaa käynnistyksen verkosta. Jos verkosta ei löydy käyttöjärjestelmää, tietokone näyttää virheilmoituksen.

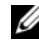

 $\mathscr O$  **HUOMAUTUS:** Jos haluat käynnistää tietokoneen verkosta, varmista että Onboard LAN boot ROM (Sisäisen LAN-käynnistyksen ROM-muisti) on otettu käyttöön järjestelmän asennusohjelmassa. Katso kohtaa ["Järjestelmän](#page-94-0)  [asennusohjelman valinnat" sivulla 95](#page-94-0).

#### Nykyisen käynnistysjärjestyksen muuttaminen nykyistä käynnistystä varten

Tämän toiminnon avulla voit muuttaa käynnistysjärjestystä ja esimerkiksi käynnistää tietokoneen suorittamalla Dell Diagnostics -apuohjelman tietokoneen optisessa asemassa olevalta *Drivers and Utilities* -levyltä. Edellinen käynnistysjärjestys palautetaan diagnostiikkatestien suorittamisen jälkeen.

- 1 Jos käynnistät USB-laitteesta, liitä USB-laite USB-porttiin.
- 2 Käynnistä (tai käynnistä uudelleen) tietokone.
- 3 Kun F2 Setup (F2 Asetukset), F12 Boot Options (F12 Käynnistysasetukset) näkyy näytön oikeassa alakulmassa, paina <F12>-näppäintä.

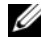

 $\mathscr U$  **HUOMAUTUS:** Jos odotat liian kauan ja käyttöjärjestelmän logo tulee näyttöön, odota, kunnes näyttöön tulee Microsoft Windows -työpöytä. Sammuta tämän jälkeen tietokone ja yritä uudelleen.

Boot Device Menu (Käynnistyslaitevalikko) tulee näkyviin ja siinä näkyvät kaikki käytettävissä olevat käynnistyslaitteet.

4 Valitse Boot Device Menu (Käynnistyslaitevalikko) -valikosta laite, josta haluat suorittaa käynnistyksen.

Jos haluat käynnistää esimerkiksi USB-muistitikulta, korosta USB Storage Device (USB-tallennuslaite) ja paina <Enter>-näppäintä.

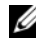

HUOMAUTUS: Jotta tietokoneen voi käynnistää USB-laitteesta, laitteen on oltava käynnistettävä. Tarkista laitteen ohjeista, että sitä voi käyttää käynnistykseen.

#### Tulevien käynnistysten käynnistysjärjestyksen muuttaminen

- 1 Avaa järjestelmän asetukset. Katso kohtaa ["System Setup \(Järjestelmän asetukset\)](#page-92-0)  [-ohjelman avaaminen" sivulla 93](#page-92-0).
- 2 Korosta nuolinäppäimillä **Boot** (Käynnistys) -valikkokohta ja avaa valikko painamalla <Enter>-näppäintä.

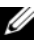

 $\mathscr U$  HUOMAUTUS: Kirjoita nykyinen käynnistysjärjestys muistiin siltä varalta, että haluat palauttaa sen.

- 3 Selaa laiteluetteloa ylä- ja alanuolinäppäimellä.
- 4 Muuta laitteen käynnistysjärjestystä painamalla plusmerkkiä (+) tai miinusmerkkiä (–).

# Unohdettujen salasanojen tyhjentäminen

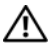

 $\sqrt{N}$  VAARA: Ennen kuin teet mitään tämän luvun toimia, lue tietokoneen mukana toimitetut turvallisuusohjeet ja noudata ohjeita kohdassa. ["Ennen aloittamista"](#page-10-0)  [sivulla 11.](#page-10-0) Lisää turvallisuusohjeita on Regulatory Compliance -sivulla osoitteessa dell.com/regulatory\_compliance.

VAARA: Jotta salasana-asetukset voidaan tyhjentää, tietokone on irrotettava verkkovirrasta.

- 1 Irrota tuen suojus. Katso kohtaa ["Tuen kannen irrottaminen" sivulla 15](#page-14-0).
- 2 Irrota tuki. Katso kohtaa ["Tuen irrottaminen" sivulla 17.](#page-16-0)
- 3 Irrota takakansi. Katso kohtaa ["Takakannen irrottaminen" sivulla 19](#page-18-0).
- 4 Irrota emolevyn suojus. Katso kohtaa ["Emolevyn suojuksen irrottaminen" sivulla 35.](#page-34-0)
- 5 Paikanna 3-nastainen salasanan nollaushyppykytkin (PWCLR1) emolevyltä. Katso kohtaa ["Emolevyn komponentit" sivulla 8.](#page-7-0)
- 6 Irrota kahden nastan hyppyliitin nastoista 2 ja 3 ja kytke se nastoihin 1 ja 2.

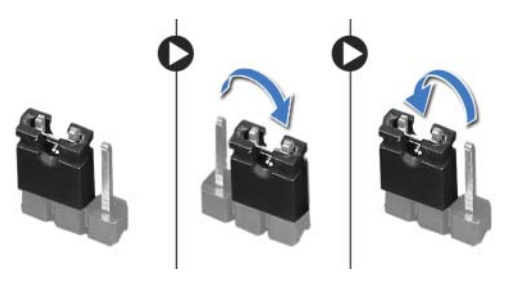

- 7 Odota noin viisi sekuntia, kun salasana-asetus poistuu.
- 8 Irrota kahden nastan hyppyliitin nastoista 1 ja 2 ja kytke se nastoihin 2 ja 3.
- 9 Asenna emolevyn suojus. Katso kohtaa ["Emolevyn suojuksen asentaminen" sivulla 36](#page-35-0).
- 10 Asenna takakansi. Katso kohtaa ["Takakannen asentaminen" sivulla 20](#page-19-0).
- 11 Asenna tuki. Katso kohtaa ["Tuen asentaminen" sivulla 18](#page-17-0).
- 12 Asenna tuen suojus. Katso kohtaa ["Tuen kannen asentaminen" sivulla 16](#page-15-0).
- 13 Noudata ohjeita kohdassa ["Tietokoneen käsittelemisen jälkeen" sivulla 13](#page-12-0).

# CMOS-asetusten poistaminen

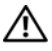

VAARA: Ennen kuin teet mitään tämän luvun toimia, lue tietokoneen mukana toimitetut turvallisuusohjeet ja noudata ohjeita kohdassa. ["Ennen aloittamista"](#page-10-0)  [sivulla 11.](#page-10-0) Lisää turvallisuusohjeita on Regulatory Compliance -sivulla osoitteessa dell.com/regulatory\_compliance.

VAARA: Jotta CMOS-asetukset voidaan tyhjentää, tietokone on irrotettava verkkovirrasta.

- 1 Irrota tuen suojus. Katso kohtaa ["Tuen kannen irrottaminen" sivulla 15](#page-14-0).
- 2 Irrota tuki. Katso kohtaa ["Tuen irrottaminen" sivulla 17.](#page-16-0)
- 3 Irrota takakansi. Katso kohtaa ["Takakannen irrottaminen" sivulla 19](#page-18-0).
- 4 Irrota emolevyn suojus. Katso kohtaa ["Emolevyn suojuksen irrottaminen" sivulla 35.](#page-34-0)
- 5 Paikanna 3-nastainen CMOS-nollaushyppykytkin (CMOCL1) emolevyltä. Katso kohtaa ["Emolevyn komponentit" sivulla 8.](#page-7-0)
- 6 Irrota kahden nastan hyppyliitin nastoista 2 ja 3 ja kytke se nastoihin 1 ja 2.

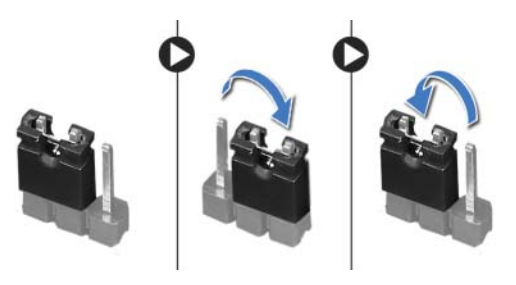

- 7 Odota noin viisi sekuntia, kun CMOS-asetukset poistetaan.
- 8 Irrota kahden nastan hyppyliitin nastoista 1 ja 2 ja kytke se nastoihin 2 ja 3.
- 9 Asenna emolevyn suojus. Katso kohtaa ["Emolevyn suojuksen asentaminen" sivulla 36](#page-35-0).
- 10 Asenna takakansi. Katso kohtaa ["Takakannen asentaminen" sivulla 20](#page-19-0).
- 11 Asenna tuki. Katso kohtaa ["Tuen asentaminen" sivulla 18](#page-17-0).
- 12 Asenna tuen suojus. Katso kohtaa ["Tuen kannen asentaminen" sivulla 16](#page-15-0).
- 13 Noudata ohjeita kohdassa ["Tietokoneen käsittelemisen jälkeen" sivulla 13](#page-12-0).

# 30 BIOS: in flash-päivitys

BIOS voidaan joutua flash-päivittämään, kun siihen on saatavilla päivitys tai kun emolevy vaihdetaan.

BIOS:in flash-päivitys:

- 1 Käynnistä tietokone.
- 2 Siirry osoitteeseen support.dell.com/support/downloads.
- 3 Etsi tietokoneen BIOS-päivitystiedosto:

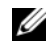

HUOMAUTUS: Tietokoneen huoltomerkki sijaitsee tietokoneen takana olevassa tarrassa. Lisätietoja on tietokoneen mukana toimitetussa *pikaoppaassa.*

Jos tiedät tietokoneen huoltomerkin tai pikahuoltokoodin:

- a Syötä tietokoneen huoltomerkki tai pikahuoltokoodi Service Tag or Express Service Code (Huoltomerkki tai pikahuoltokoodi) -kenttään.
- **b** Valitse **Submit** (Lähetä) ja siirry kohtaan [vaihe 4.](#page-106-0)

Jos et tiedä tietokoneen huoltomerkkiä tai pikahuoltokoodia:

- a Valitse jokin seuraavista vaihtoehdoista:
	- Tunnista palvelutunnus puolestani automaattisesti
	- Valitse omien tuotteiden ja palveluiden luettelosta
	- Valitse kaikki Dellin tuotteet käsittävästä luettelosta
- **b** Valitse **Jatka** ja noudata näytön ohjeita.
- <span id="page-106-0"></span>4 Näyttöön tulee hakutulosten luettelo. Valitse BIOS.
- 5 Lataa uusin BIOS-tiedosto valitsemalla Lataa tiedosto.
- 6 Valitse Valitse ensisijainen lataustapa alta -ikkunasta Lataa tiedosto.
- 7 Valitse Tallenna nimellä -ikkunasta sopiva paikka, johon tiedosto ladataan tietokoneeseen.
- 8 Valitse Sulje, jos näyttöön tulee Lataaminen suoritettu loppuun -ikkuna.
- 9 Siirry siihen kansioon, johon latasit BIOS-päivitystiedoston. Tiedoston kuvake näkyy kansiossa, ja sen nimi on sama kuin ladatun BIOS-päivitystiedoston.
- 10 Kaksoisnapsauta BIOS-päivitystiedoston kuvaketta ja noudata näytön ohjeita.